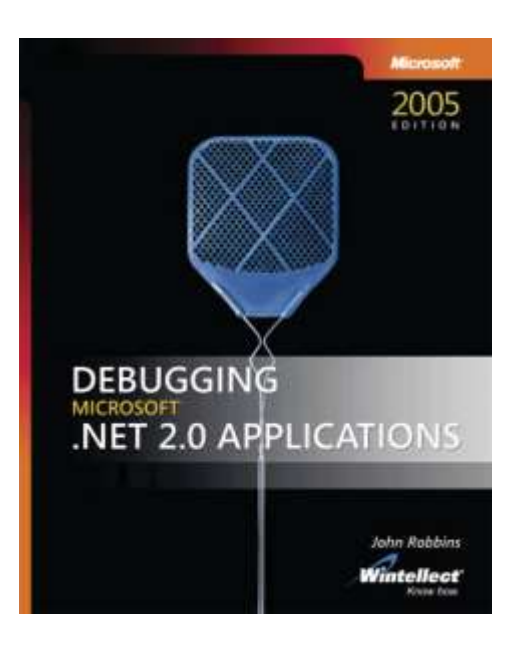

**Debugging** Microsoft<sup>®</sup>.NET 2.0 Applications

*John Robbins (Wintellect)*

To learn more about this book, visit Microsoft Learning at http://www.microsoft.com/MSPress/books/8650.aspx

9780735622029 Publication Date: November 2006

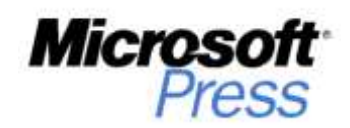

# **Table of Contents**

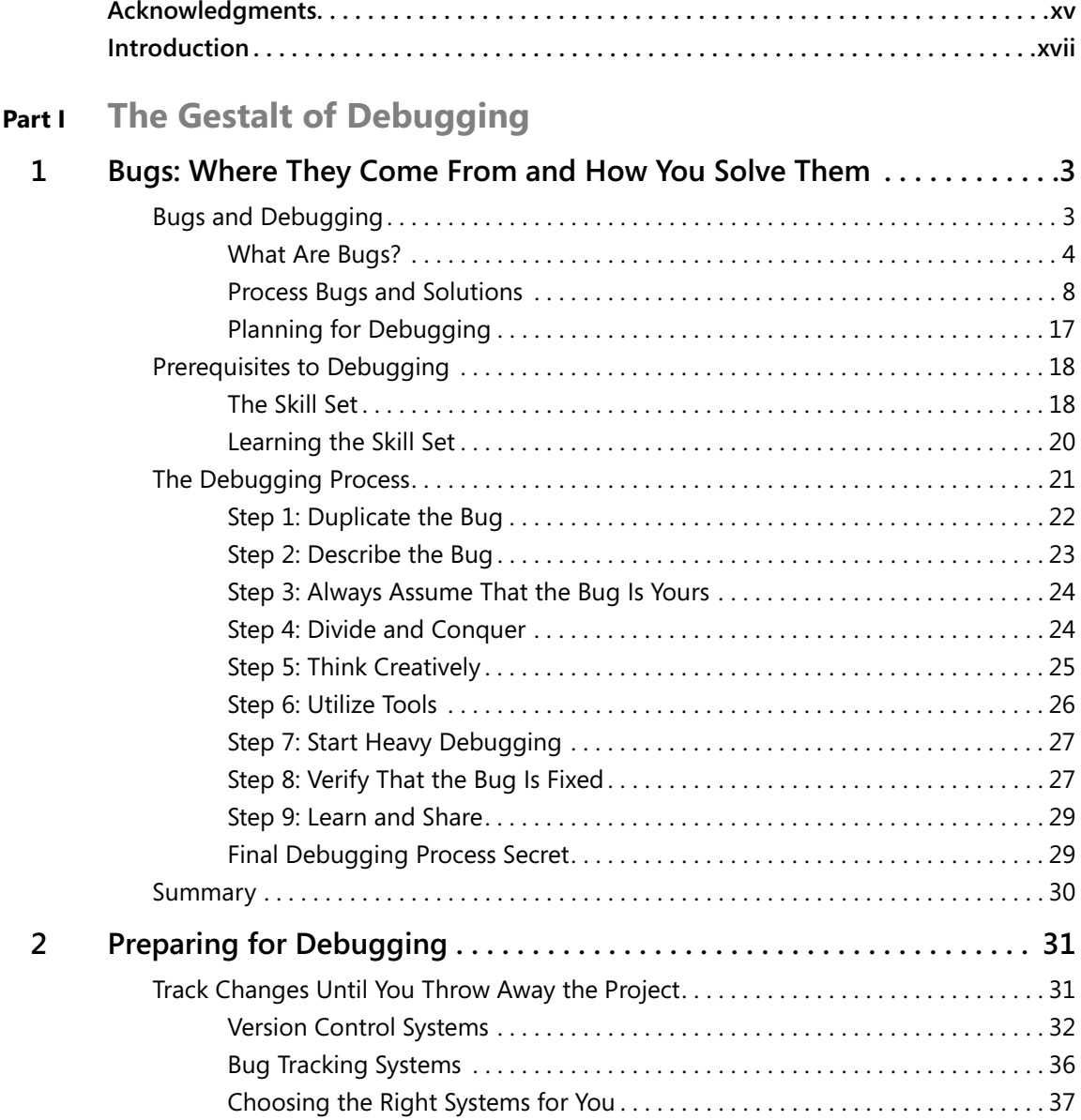

Microsoft is interested in hearing your feedback about this publication so we can<br>continually improve our books and learning resources for you. To participate in a brief<br>online survey, please visit: www.microsoft.com/learn

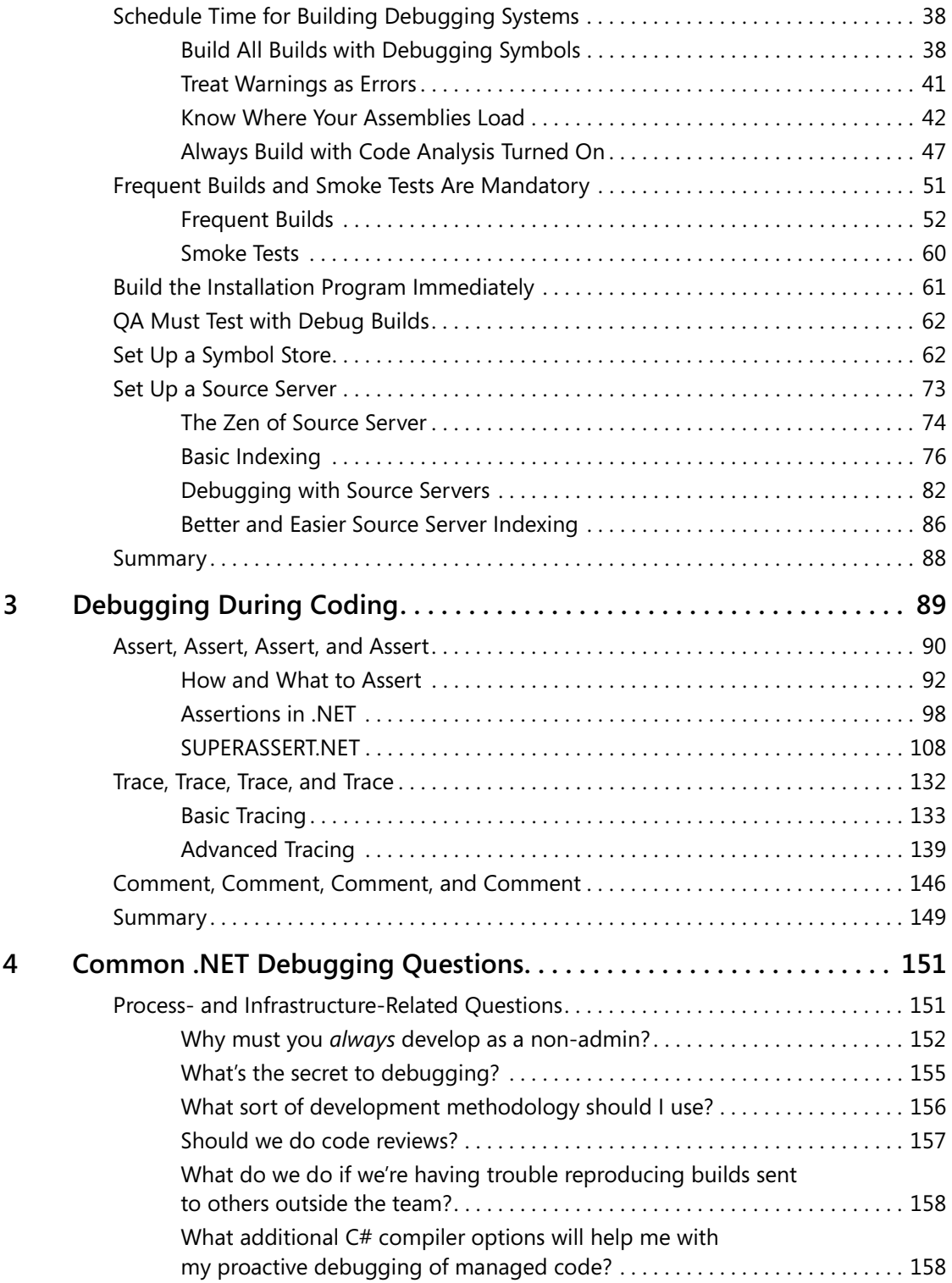

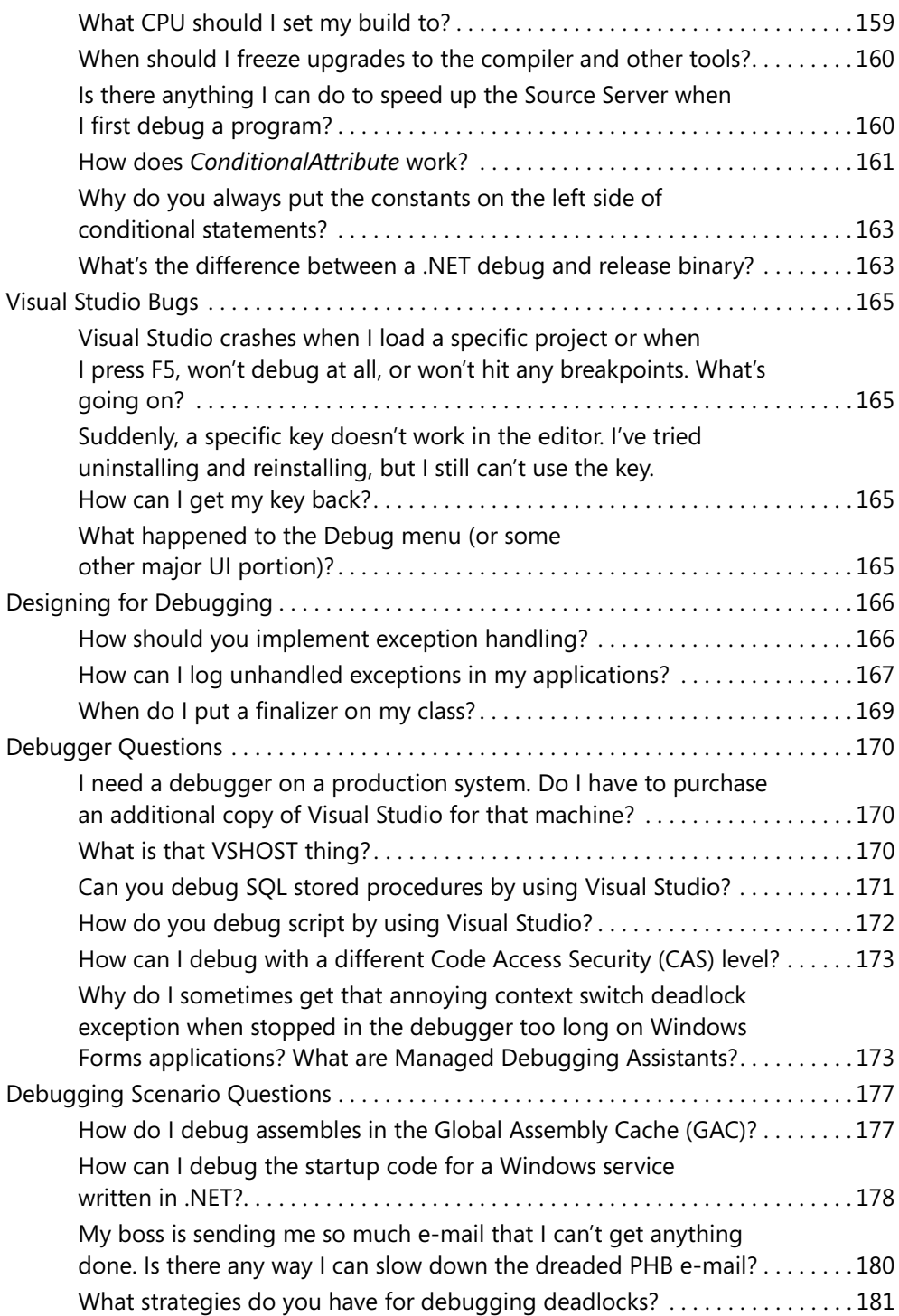

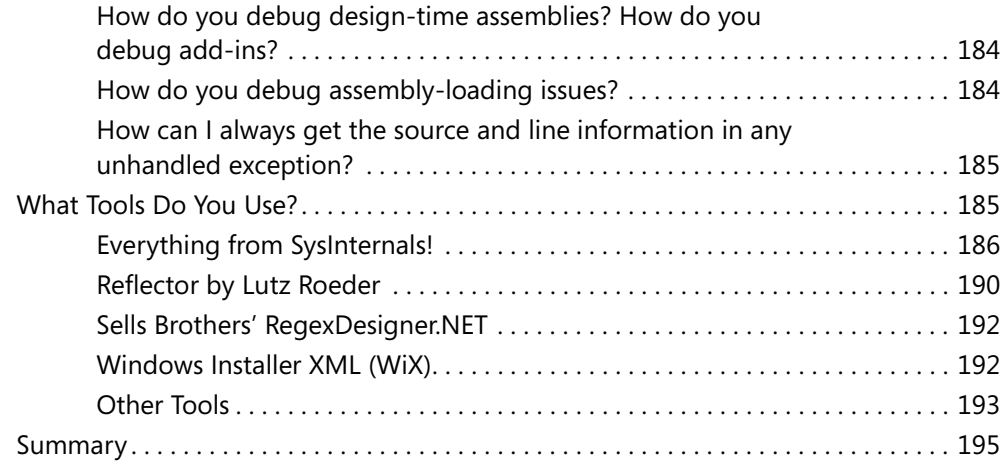

# **[P](#page--1-0)art II Power Debugging**

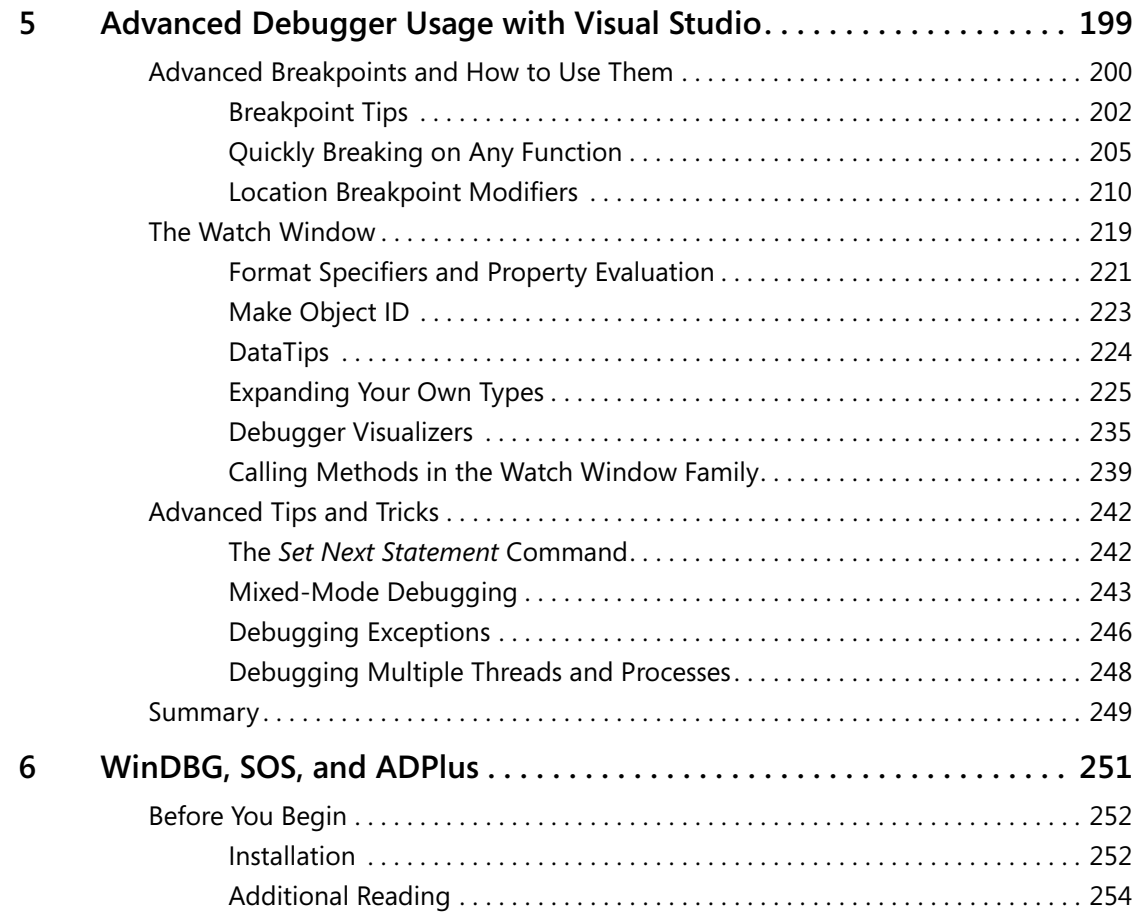

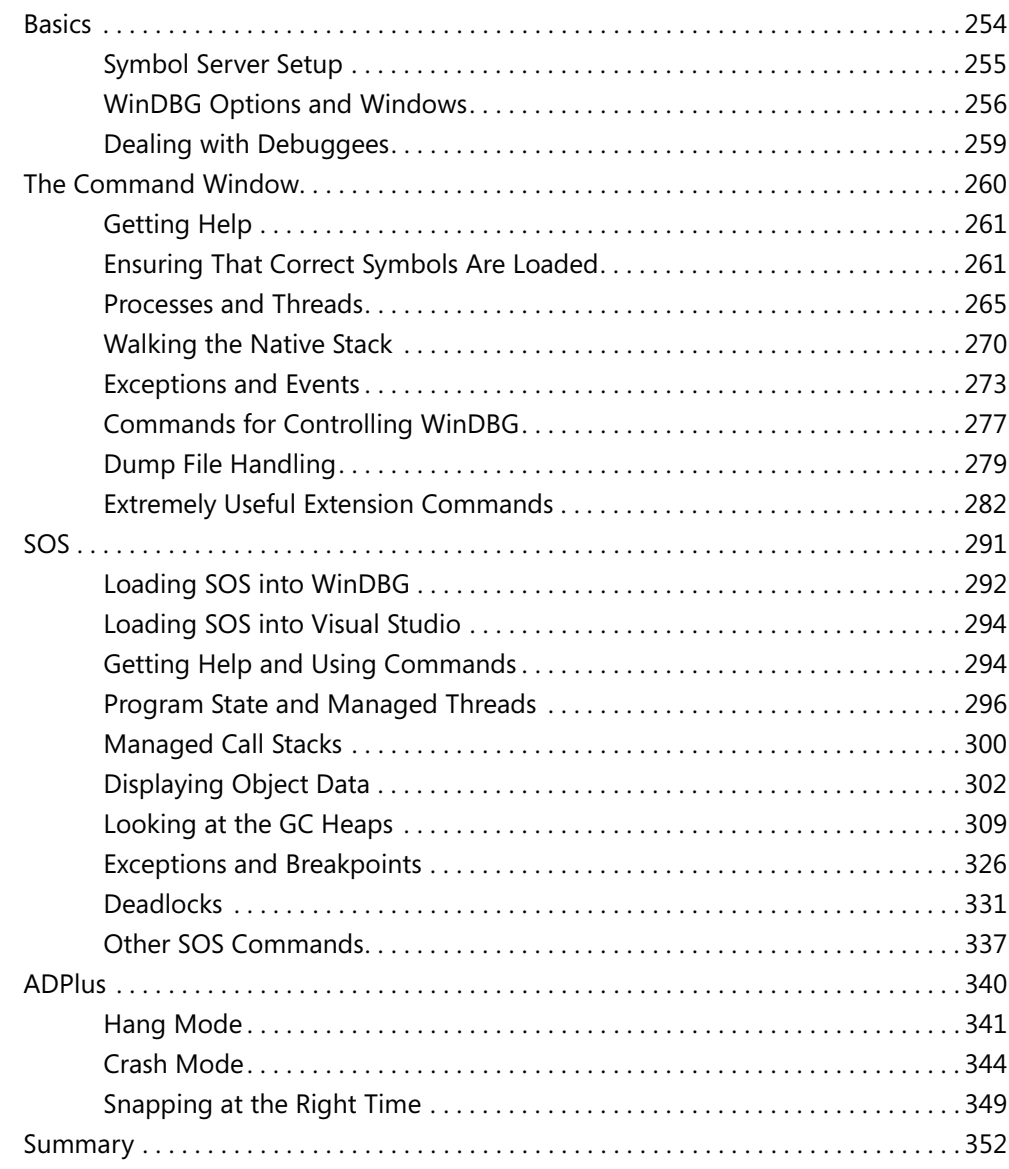

# **[Part III](#page--1-0) Power Tools**

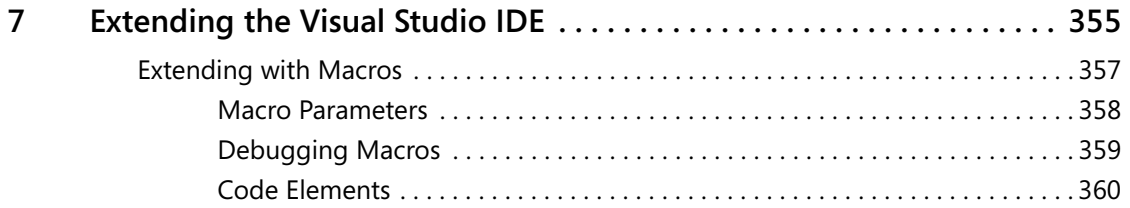

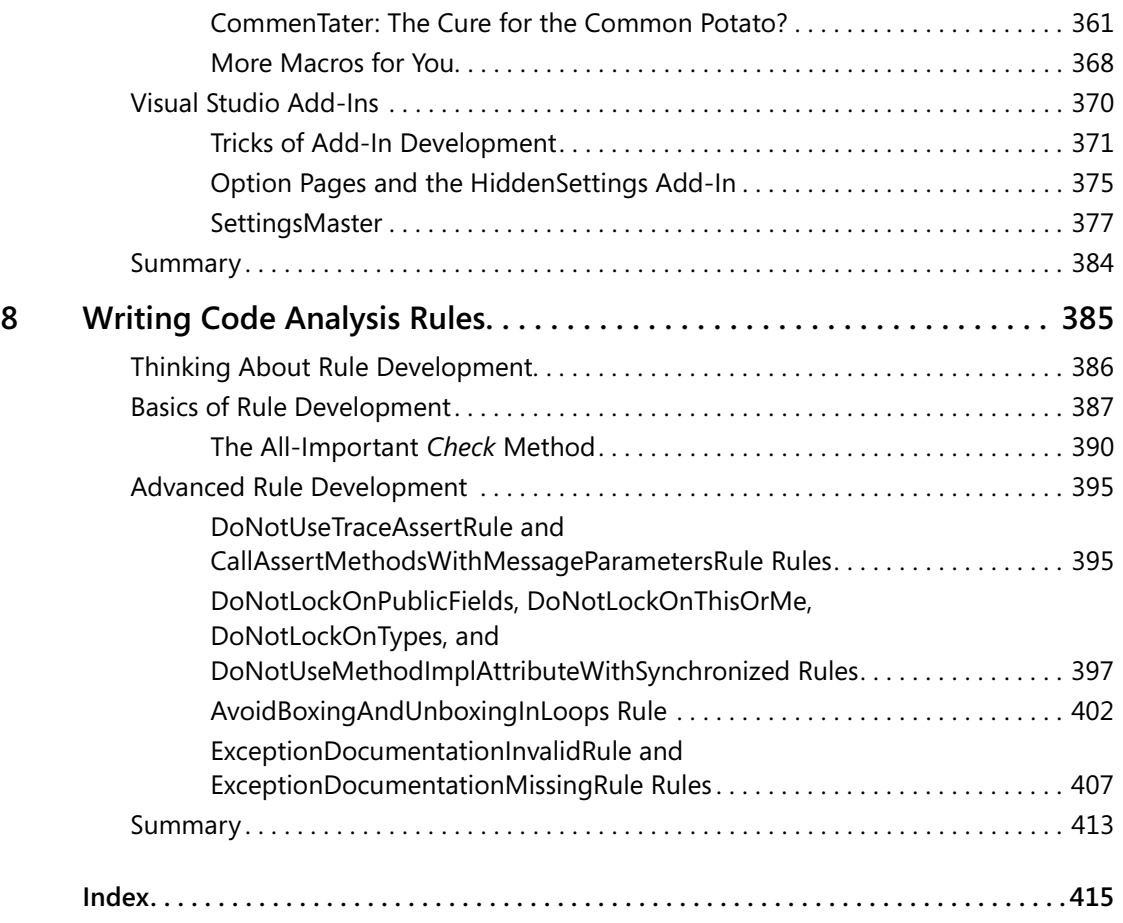

# <span id="page-7-0"></span>Chapter 3 **Debugging During Coding**

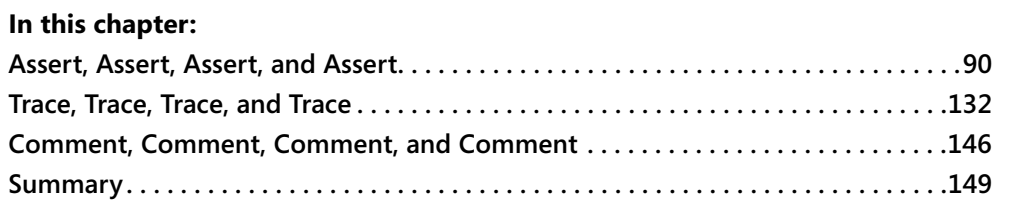

In Chapter 2, "Preparing for Debugging," I laid the groundwork for the project-wide infrastructure needed to enable engineers to work more efficiently. In this chapter, we'll turn to what you need to do to make debugging easier while you are at the stage of writing your code. Most people refer to this process as defensive programming, but I like to think of it as something broader and deeper: proactive programming or debugging during coding. To me, defensive programming is the error-handling code that tells you an error occurred. Proactive programming tells you why the error occurred.

Coding defensively is only part of the battle of fixing and solving bugs. Engineers generally attempt to make the obvious defensive maneuvers—for example, verifying that a string isn't *null* or *Nothing*—but they often don't take the extra step that proactive programming would require: checking that same parameter to ensure that it's not an empty string. Proactive programming means doing everything possible to avoid ever having to use the debugger and instead making the code tell you where the problems are. The debugger can be one of the biggest time drains in the world, and the way to avoid it is to have the code tell you exactly when something isn't perfect. Whenever you type a line of code, you need to stop and review what you're assuming is the good-case scenario and determine how you're going to verify that exact state is met every time that line of code executes.

It's a simple fact: bugs don't just magically appear in code. The "secret" is that you and I put them in as we're writing the code, and those pesky bugs can come from myriad sources. As Edsger Dijkstra, the great computer scientist who invented structured programming, said, "If debugging is the process of removing bugs, then programming must be the process of putting them in." Those bugs that you're entering can be the result of a problem as critical as a design flaw in your application or as simple as a typographical error. Although some bugs are easy to fix, others are nearly impossible to solve without major rewrites. It would be nice to blame the bugs in your code on gremlins, but you need to accept the fact that you and your coworkers are the ones putting the bugs in the code. (If you're reading this book, it has to be mainly your coworkers putting the bugs in.)

Because you and the other developers are responsible for any bugs in the code, the issue becomes one of finding ways to create a system of checks and balances that lets you catch bugs as you go. I've always referred to this approach as "trust, but verify," which is the late United States President Ronald Reagan's famous quote about how the United States was going to enforce one of the nuclear arms limitation treaties with the former Soviet Union. I trust that my colleagues and I will use my code correctly. To avoid bugs, however, I verify everything. I verify the data that others pass into my code, I verify my code's internal manipulations, I verify every assumption I make in my code, I verify data my code passes to others, and I verify data coming back from calls my code makes. If there's something to verify, I verify it. This obsessive verification is nothing personal against my coworkers, and I don't have any psychological problems (to speak of). It's just that I know where the bugs come from; I also know that you can't let anything by without checking it if you want to catch your bugs as early as you can. By checking everything, you also make maintenance and code evolution drastically easier because you'll know immediately when there's anything that doesn't match the original set of assumptions.

Before we go any further, I need to stress one key tenet of my development philosophy: code quality is the sole responsibility of the development engineers, not the test engineers, technical writers, or managers. You and I are the ones designing, implementing, and fixing the code, so we're the only ones who can take meaningful measures to ensure the code we write is as bug free as possible.

As a consultant, one of the most surprising attitudes I encounter in many organizations is that developers should only develop and testers only test. The prevailing problem with this approach is that developers write a bunch of code and ever so briefly decide whether it executes the good condition before throwing it over the wall to the testers. It goes without saying that you're asking for schedule slippage in addition to a poor-quality product when developers don't take responsibility for testing their code.

In my opinion, a developer is a tester is a developer. I can't stress this enough: *if a developer isn't spending at least 40 to 50 percent of his development time testing his code, he is not developing*. A tester's job is to focus on issues such as regression testing, stress testing, and performance testing. Finding a crash or unhandled exception should be an extremely rare occurrence for a tester. If the code does crash, it reflects directly on the development engineer's competence. The key to developer testing is the unit test. Your goal is to execute as much of your code as possible to ensure that it doesn't crash and properly meets established specifications and requirements. Armed with solid unit test results, the test engineers can look for integration issues and systemwide test issues.

# <span id="page-8-0"></span>**Assert, Assert, Assert, and Assert**

I hope most of you already know what an assertion is, because it's the most important proactive programming tool in your debugging arsenal. For those who are unfamiliar with the term, here's a brief definition: an *assertion* declares that a certain condition must be true at a specific point in a program. The assertion is said to *fail* if the condition is false. You use assertions in

addition to normal error checking. Traditionally, assertions are functions or macros that execute only in debug builds and bring up a message box or log into a file telling you what condition failed. I extend the definition of assertions to include conditionally compiled code that checks conditions and assumptions that are too complex for a general assertion function or macro to handle. Assertions are a key component of proactive programming because they help developers and test engineers determine not just that bugs are present but also why the errors are happening.

Even if you've heard of assertions and drop them in your code occasionally, you might not be familiar enough with them to use them effectively. Development engineers can never be too rich or too thin—or use too many assertions. The rule of thumb I've always followed to judge whether I've used enough assertions is simple: I have enough assertions when my junior coworkers complain that they get multiple assertion failure reports whenever they call into my code with invalid information or assumptions.

If used sufficiently, assertions will tell you most of the information you need to diagnose a problem at the first sign of trouble. Without assertions, you'll spend considerable time in the debugger working backward from the crash searching for where things started to go wrong. A good assertion will tell you where and why a condition was invalid. A good assertion will also let you get into the debugger after a condition fails so that you can see the complete state of the program at the point of failure. A bad assertion tells you something's wrong, but not what, why, or where.

A side benefit of using plenty of assertions is that they serve as outstanding additional documentation in your code. What assertions capture is your intent. I'm sure you go well out of your way to keep your design documents perfectly up to date, but I'm just as sure that a few random projects let their design documents slip through the cracks. By having good assertions throughout your code, the maintenance developer can see exactly what value ranges you expected for a parameter or what you anticipated would fail in a normal course of operation versus a major failure condition. Assertions will never replace proper comments, but by using them to capture the elusive "here's what I meant, which is not what the documents say," you can save a great deal of time later in the project.

Before we go any further, I want to rebut what some of you are thinking right now: "I don't need to read this chapter on assertions; if I have a problem in my code, I'll just throw an exception." The problem is that once you throw that exception, you've lost the state! Look at the result of an unhandled exception such as the following (note that I wrapped some of the lines for readability):

```
Unhandled Exception: System.ComponentModel.Win32Exception: Only part of a 
      ReadProcessMemory or WriteProcessMemory request was completed 
   at System.Diagnostics.NtProcessManager.GetModuleInfos(Int32 processId, 
                                              Boolean firstModuleOnly)
```
- at System.Diagnostics.Process.get\_Modules()
- at DiagnosticHelper.StackWriter.IsDotNetInProcess() in c:\Bar\StackWriter.cs:line 343
- at DiagnosticHelper.StackWriter.Execute() in c:\Bar\StackWriter.cs:line 58
- at DiagnosticHelper.Program.Main(String[] args) in c:\Bar\Program.cs:line 79

While you can detect a memory reading problem in the *Process.get\_Modules* method, can you tell me exactly which module loaded was causing the problem? Is the value of *firstModuleOnly* true or false? What were the local variables in the *Execute* method?

The problem with Microsoft .NET is that you get very little of the information you need to diagnose problems in an exception. The call stack tells you where it started, but it says nothing about your local variables and parameters even in the function that caused the state to be bad. Without an assertion, you are going to spend far more time debugging than with one.

The key with assertions is that good assertion code, such as that in .NET, allows you to get the debugger attached before the *state* is lost. With the debugger, you'll be able to see all the data you can't see in an exception, so you now have the information to solve the problem faster. You'll still throw the exception as part of your normal error handling, but by adding the assertion, you'll spend less time on the problem and have more time for more interesting tasks.

Some of you may be thinking that you can still do without assertions because if you set the debugger to stop instantly when an exception is thrown, you'll achieve the same effect. That's true, but you'd have to start your application from the debugger every time you run it. Although that may be the only way you run the application, I can assure you that testers, your coworkers, or even your manager are not starting those debug builds from the debugger. The assertions are always there ready to trigger the instant anything is amiss so you can decide how you want to proceed from the problem.

### <span id="page-10-0"></span>**How and What to Assert**

My stock answer when asked what to assert is to assert everything. I would love to say that for every line of code you should have an assertion, but it's an unrealistic albeit admirable goal. You should assert any condition because it might be the one you need to solve a nasty bug in the future. Don't worry that putting in too many assertions will hamper your program's performance—assertions are active only in debug builds, and the bug-finding opportunities created outweigh any performance hit.

Assertions should never change any variables or states of a program. Treat all data you check in assertions as read-only. Because assertions are active only in debug builds, if you do change data by using an assertion, you'll have different behavior between debug and release builds, and tracking down the differences will be extremely difficult.

In this section, I want to concentrate on how to use assertions and what to assert. I'll do this by showing code examples. For .NET, all your assertions start with *Debug.Assert* methods from the *System.Diagnostic* namespace. There are three overloaded *Assert* methods. All three take a *Boolean* value as their first or only parameter, and if the value is *false*, the assertion is triggered. As shown in the following examples in which I used *Debug.Assert,* one of the methods takes a second parameter of type *string*, which is shown as a message in the output. The final overloaded *Assert* method takes a third parameter of type *string*, which provides even more information when the assertion triggers. In my experience, the two-parameter approach is the easiest to use because I simply copy the condition checked in the first parameter and paste it in as a string. Of course, now that the assertion requiring the conditional expression is in quotes, make it part of your code reviews to verify that the string value always matches the real condition. As I mentioned in the Custom Code Analysis Rules section in Chapter 2, using the one parameter *Debug.Assert* is not good because the assertion output does not tell you why you're asserting. That's why I wrote the Code Analysis rule to report an error if you're using it. The following code shows all three *Assert* methods in action:

```
Debug.Assert ( i > 3 ) ; 
Debug.Assert ( i > 3 , "i > 3" ) ; 
Debug.Assert ( i > 3 , "i > 3" , "This means I got a bad parameter") ;
```
### **Debugging War Story** *A Career-Limiting Move*

#### **The Battle**

A long, long time ago in the C++ days, I worked at a company whose software product had serious stability problems. As the senior Microsoft Windows engineer on this behemoth project, I found that many of the issues affecting the project resulted from a lack of understanding about why calls made to others' modules failed. I wrote a memo advising the same practices I promote in this chapter, telling project members why and when they were supposed to use assertions, in addition to requiring everyone to use a C++ macro, *ASSERT,* to do their assertions. I had a little bit of power, so I also made it part of the code review criteria to look for proper assertion usage.

After sending out the memo, I answered a few questions people had about assertions and thought everything was fine. Three days later, my boss came into my office and started screaming at me about how I screwed everyone up, and he ordered me to rescind my assertion memo. I was stunned, and we proceeded to get into an extremely heated argument about my assertion recommendations. I couldn't quite understand what my boss was arguing about, but it had something to do with making the product much more unstable. After five minutes of yelling at each other, I finally challenged my boss to prove that people were using assertions incorrectly. He handed me a code printout that looked like the following:

```
BOOL DoSomeWork ( HMODULE * pModArray , int iCount , LPCTSTR szBuff ) 
{ 
    ASSERT ( if ( ( pModArray == NULL ) && 
                ( IsBadWritePtr ( pModArray , 
                                 ( sizeof ( HMODULE ) * iCount ) ) && 
                ( iCount != 0 ) && 
            ( szBuff != NULL ) ) ) 
            { 
                return ( FALSE ) ; 
            } 
           ) ; 
     for ( int i = 0 ; i < iCount ; i++)
```

```
{ 
           pModArray[ i ] = m_pDataMods[ i ] ; 
     } 
    ... 
}
```
#### **The Outcome**

I should also mention here that my boss and I generally didn't get along. He thought I was a young whippersnapper who hadn't paid his dues and didn't know a thing, and I thought he was a completely clueless PHB who couldn't engineer his way out of a wet paper bag. As I read over the code, my eyes nearly popped completely out of my head! The person who had coded this example had completely misunderstood the purpose of assertions and was simply going through and wrapping all the normal error handling in an assertion macro. Since assertions disappear in release builds, the person who wrote the code was removing *all* error checking in release builds!

<span id="page-12-0"></span>By this point, I was livid and screamed at the top of my lungs, "Whoever wrote this needs to be fired! I can't believe we have an engineer on our staff who is this incredibly and completely stupid!" My boss got very quiet, grabbed the paper out of my hands, and quietly said, "That's my code." My career-limiting move was to start laughing hysterically as my boss walked away.

#### **The Lesson**

I can't stress this enough: use assertions *in addition* to normal error handling, never as a replacement for it. If you have an assertion, you need to have some sort of error handling near it in the code. As for my boss, when I went into his office a few weeks later to resign because I had accepted a job at a better company, I was treated to a grown man dancing on his desk and singing that it was the best day of his life.

### **How to Assert**

The first rule when using assertions is to check one item at a time. If you check multiple conditions with just one assertion, you have no way of knowing which condition caused the failure. In the following example, I show the same function with two assertion checks. Although the assertion in the first function will catch a bad parameter, the assertion won't tell you which condition failed or even which of the three parameters is the offending one. Your first assertion goal is to check each condition *atomically*.

```
// The wrong way to write an assertion. Which parameter was bad? 
string FillData ( char[] array , int offset , int length ) 
{ 
    Debug.Assert ( ( null != array ) && 
               ( offset > 0 ) && 
               ( ( length > 0 && ( length < 100 ) ) ) ) ; 
    ... 
}
```

```
// The proper way. Each parameter is checked individually so that you 
// can see which one failed. 
string FillData ( char[] array , int offset , int length ) 
{ 
   Debug.Assert ( null != array , "null != array") ; 
    Debug.Assert ( offset > 0 , "offset > 0") ;
    Debug.Assert ( ( length > 0 ) && ( length < 100 ) ,
                   " ( length > 0 ) && ( length < 100 )" ) ; 
    ... 
}
```
In looking at the fixed *FillData* example above, you may think that I'm breaking my own rules by checking that the *length* parameter is between 0 and 100. Because I'm checking against a constrained range, that check is atomic enough. There's no need to break apart the expression into two separate *Debug.Assert* calls.

When you assert a condition, you need to strive to check the condition *completely*. For example, if your .NET method takes a string as a parameter and you expect the string to have something in it, checking against *null* checks only part of the error condition.

```
// An example of checking only a part of the error condition 
bool LookupCustomerName ( string customerName ) 
{ 
   Debug.Assert ( null != customerName , "null != customerName") ; 
    ... 
}
```
You can check the full condition by also checking to see whether the string is empty.

```
// An example of completely checking the error condition 
bool LookupCustomerName ( string customerName ) 
{ 
    Debug.Assert ( false == string.IsNullOrEmpty ( customerName ), 
                   "false == string.IsNullOrEmpty ( customerName )" ); 
    ...
```
Another step I always take is to ensure that I'm asserting against specific values so I'm asserting *correctly*. The following example shows first how to check for a value incorrectly and then how to check for it correctly:

```
// Example of a poorly written assertion. What happens if count is negative? 
Function UpdateListEntries ( ByVal count As Integer) As Integer 
    Debug.Assert ( count \leq 0, "count \leq 0" )
   ... 
End Function 
// A proper assertion that explicitly checks against what the value 
// is supposed to be 
Function UpdateListEntries ( ByVal count As Integer) As Integer 
    Debug.Assert ( count > 0 , "count > 0" )
    ... 
End Function
```
The incorrect sample essentially checks only whether *count* isn't 0, which is just half of the information that needs to be asserted. By explicitly checking the acceptable values, you guarantee that your assertion is self-documenting, and you also ensure that your assertion catches corrupted data.

### **What to Assert**

Now that you're armed with an idea of how to assert, we can turn to exactly what you need to be asserting throughout your code. If you haven't guessed from the examples I've presented so far, let me clarify that the first mandatory items to assert are the parameters coming into the method or property setter. Asserting parameters is especially critical with module interfaces and class methods that others on your team call. Because those gateway functions are the entry points into your code, you want to make sure that each parameter and assumption is valid. As I pointed out in the debugging war story earlier in this chapter, "A Career-Limiting Move," assertions always work hand in hand with normal error handling.

As you move inside your module, the parameters of the module's private methods might not require as much checking, depending mainly on where the parameters originated. Much of the decision about which parameters to validate comes down to a judgment call. It doesn't hurt to assert every parameter of every method, but if a parameter comes from outside the module, and if you fully asserted it once, you might not need to again. By asserting each parameter on every function, however, you might catch some errors inside your module.

I sit right in the middle of the two extremes. Deciding how many parameter assertions are right for you just takes some experience. As you get a feel for where you typically encounter problems in your code, you'll figure out where and when you need to assert parameters internal to your module. One safeguard I've learned to use is to add parameter assertions whenever a bad parameter blows up my code. That way, the mistake won't get repeated, because the assertion will catch it.

Another area that's mandatory for assertions is API and COM return values because the return values tell you whether the API succeeded or failed. One of the biggest problems I see in debugging other developers' code is that they simply call API functions without ever checking the return value. I have seen so many cases in which I've looked for a bug only to find out that some method early on in the code failed but no one bothered to check its return value. Of course, by the time you discover the culprit, the bug is manifested, so the program dies or corrupts data some 20 minutes later. By asserting API return values appropriately, you at least know about a problem when it happens. Of course, you will still perform regular error handling on those API return values.

Keep in mind that I'm not advocating asserting on every single possible failure. Some failures are expected in code, and you should handle them appropriately. Having an assertion fire each time a lookup in the database fails will likely drive everyone to disabling assertions in the project. Be smart about it, and assert on return values when it's something serious. Handling good data throughout your program should never cause an assertion to trigger.

Another area in which you'll have assertions is when you verify the state of the object. For example, if you have a private method that assumes that the object hasn't been disposed, you'd have an assertion to ensure that the method call happens with the correct state. The big idea behind proactive programming is that you leave nothing to chance and never leave an assumption unquestioned.

Finally, I recommend that you use assertions when you need to check an assumption. For example, if the specifications for a class require 3 MB of disk space, you should assert this assumption with conditional inside the class to ensure that the callers are upholding their end of the deal. Here's another example: if your code is supposed to access a database, you should have a check to see whether the required tables actually exist in the database. That way you'll know immediately what's wrong instead of wondering why you're getting weird return values from other methods in the class.

In both of the preceding examples, as with most assumption assertions, you can't check the assumptions in a general assertion method. In these situations, the conditional compilation technique that I indicated in the last paragraph should be part of your assertion toolkit. Because the code executed in the conditional compilation works on live data, you must take extra precautions to ensure that you don't change the state of the program. To avoid the serious problems that can be created by introducing code that has side effects, I prefer to implement these types of assertions in separate methods, if possible. By doing so, you avoid changing any local variables inside the original method. Additionally, the conditionally compiled assertion methods can come in handy in the Watch window, as you'll see in Chapter 5, "Advanced Debugger Usage with Visual Studio," when we talk about the Microsoft Visual Studio 2005 debugger. Listing 3-1 shows a conditionally compiled method that checks whether a table exists so that you'll get the assertion before you start any significant access. Note that this test method assumes that you've already validated the connection string and can fully access the database. *AssertTableExists* ensures that the table exists so that you can validate this assumption instead of looking at an odd failure message from deep inside your code.

#### **Listing 3-1** *AssertTableExists* checks whether a table exists

```
[Conditional ( "DEBUG" )] 
static public void AssertTableExists ( string connStr , 
                                        string tableName ) 
{ 
#if DEBUG 
   SqlConnection conn = new SqlConnection ( connStr ); 
   StringBuilder buildCmd = new StringBuilder ( ); 
    buildCmd.Append ( "select * from dbo.sysobjects where " ); 
    buildCmd.Append ( "id = object_id('" ); 
    buildCmd.Append ( tableName ); 
    buildCmd.Append ( "') and xtype = 'U'" ); 
   // Make the command. 
    SqlCommand cmd = new SqlCommand ( buildCmd.ToString ( ) , conn ); 
    SqlDataAdapter tableDataAdapter = null; 
    try
```

```
{ 
        // Open the database. 
        conn.Open ( ); 
        // Create a dataset to fill. 
        DataSet tableSet = new DataSet ();
        tableSet.Locale = Thread.CurrentThread.CurrentUICulture; 
          // Create the data adapter. 
        tableDataAdapter = new SqlDataAdapter ( ); 
        // Set the command to do the select. 
        tableDataAdapter.SelectCommand = cmd; 
        // Fill the dataset from the adapter. 
        tableDataAdapter.Fill ( tableSet ); 
        // If anything showed up, the table exists. 
        if ( 0 == tableSet.Tables [ 0 ].Rows.Count ) 
        { 
            String sMsg = "Table : '" + tableName + 
                             "' does not exist!\r\n"; 
            Debug.Assert ( false , sMsg ); 
        } 
    } 
    catch ( SqlException e ) 
    { 
        Debug.Assert ( false , e.Message ); 
    } 
    finally 
    { 
        if ( null != tableDataAdapter ) 
        { 
            tableDataAdapter.Dispose ( ); 
        } 
        if ( null != cmd ) 
        { 
            cmd.Dispose ( ); 
        } 
        if ( null != conn ) 
        { 
            conn.Close ( ); 
        } 
    } 
#endif
```
### <span id="page-16-0"></span>**Assertions in .NET**

}

Before I get into the gritty details of .NET assertions, I want to mention one key mistake I've seen in almost all .NET code written, especially in many of the samples from which developers are lifting code to build their applications. Everyone forgets that it's entirely possible to have

an object parameter passed as *null* (or *Nothing* in Visual Basic). Even when developers are using assertions, the code looks like the following:

```
void DoSomeWork ( string name ) 
{ 
     Debug.Assert ( name.Length > 0 ) ; 
...
```
Instead of triggering the assertion, if *name* is *null*, calling the *Length* property causes a *System.NullReferenceException* exception in your application, effectively crashing it. This is a horrible case in which the assertion is causing a nasty side effect, thus breaking the cardinal rule of assertions. Of course, it logically follows that if developers aren't checking for *null* objects in their assertions, they aren't checking for them in their normal parameter checking. Do yourself a huge favor and start checking objects for *null*.

The fact that .NET applications don't have to worry about pointers and memory pointers and manual memory management means that at least 60 percent of the assertions we were used to handling in the C++ days just went away. On the assertion front, the .NET team added as part of the *System.Diagnostic* namespace two objects, *Debug* and *Trace*, which are active only if you defined *DEBUG* or *TRACE*, respectively, when compiling your application. Both of these conditional compilation symbols can be specified as part of the Build tab in the project property pages dialog box. Visual Studio–created projects always define *TRACE* for both debug and release builds, so if you're doing manual projects, make sure to add it to your build options. As you've seen, the *Assert* is the method that handles assertions in .NET. Interestingly enough, both *Debug* and *Trace* have identical methods, including an *Assert* method. I find it a little confusing to have two possible assertions that are conditionally compiled differently. Consequently, because assertions should be active only in debug builds, I use only *Debug.Assert* for assertions. Doing so prevents surprise phone calls from end users asking about a weird dialog box or message telling them that something went bad. I strongly suggest that you do the same so that you contribute to some consistency in the world of assertions. If you use the Code Analysis rules provided with the book's source code, I have a rule that will tell you that you are using *Trace.Assert* so you can remove it from your code.

The .NET *Debug* class is intriguing because you can see the output in multiple ways. The output for the *Debug* class—and the *Trace* class for that matter—goes through another class, named a *TraceListener*. Classes derived from *TraceListener* can be added to the *Debug* class's *Listeners* collection property. The beauty of the *TraceListener* approach is that each time an assertion fails, the *Debug* class runs through the *Listeners* collection and calls each *TraceListener* object in turn. This convenient functionality means that even when new and improved ways of reporting assertions surface, you won't have to make major code changes to benefit from them. Even better, in the next section, I'll show you how you can add new *TraceListener* objects without changing your code at all, which makes for ultimate extensibility!

The initial *TraceListener* in the *Listeners* collection, appropriately named *DefaultTraceListener*, sends the output to two different places, the most visible of which is the assertion message box shown in Figure 3-1. As you can see in the figure, the bulk of the message box is taken up

with the stack walk and parameter types in addition to the source and line for each item. The top lines of the message box report the string values you passed to *Debug.Assert*. In the case of Figure 3-1, I just passed *"Debug.Assert assertion"* as the second parameter to *Debug.Assert*.

The result of clicking each button is described in the title bar for the message box. The only interesting button is Retry. If you're running under a debugger, you simply drop into the debugger at the line directly after the assertion. If you're not running under a debugger, clicking Retry triggers a special exception and then launches the Just In Time debugger selector to allow you to select the registered debugger you'd like to use to debug the assertion.

In addition to the message box output, *Debug.Assert* also sends all the output through *Output-DebugString*, the Windows API tracing function, so the attached debugger will get the output. The output has a nearly identical format, shown in the following code. Since the *DefaultTrace-Listener* does the *OutputDebugString* output, you can always use Mark Russinovich's excellent DebugView (*www.sysinternals.com/utilities/debugview.html*) to view the output even when you're not running under a debugger. I'll discuss this in more detail later in the chapter.

```
---- DEBUG ASSERTION FAILED ---- 
---- Assert Short Message ---- 
Debug.Assert assertion 
---- Assert Long Message ---- 
    at HappyAppy.Fum() D:\AssertExample\Class1.cs(11) 
    at HappyAppy.Fo(StringBuilder sb) D:\AssertExample\Class1.cs(16) 
    at HappyAppy.Fi(IntPtr p) D:\AssertExample\Class1.cs(20) 
    at HappyAppy.Fee(String Blah) D:\AssertExample\Class1.cs(25) 
    at HappyAppy.Baz(Double d) D:\AssertExample\Class1.cs(30) 
    at HappyAppy.Bar(Object o) D:\AssertExample\Class1.cs(35) 
    at HappyAppy.Foo(Int32 i) D:\AssertExample\Class1.cs(42) 
    at HappyAppy.Main() D:\AssertExample\Class1.cs(48)
```
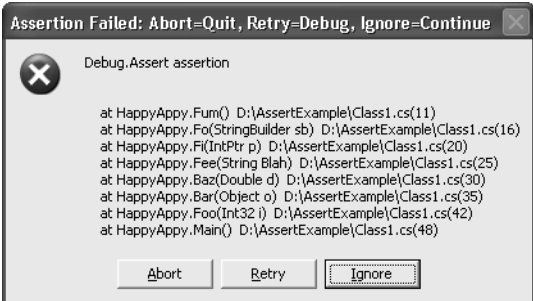

**Figure 3-1** The DefaultTraceListener message box

Armed with the information supplied by *Debug.Assert*, you should never again have to wonder how you got into the assertion condition! The .NET Framework also supplies numerous other

*TraceListener*-derived classes. To write the output to a text file, use the *TextWriterTraceListener* class. To write the output to the event log, use the *EventLogTraceListener* class. The other *TraceListener*-derived classes, *DelimitedListTraceListener*, *ConsoleTraceListener*, and *XmlWriterTrace-Listener* are used more in pure tracing, so I'll discuss them in the "Trace, Trace, Trace, and Trace" section later in the chapter.

Unfortunately, the *TextWriterTraceListener* and *EventLogTraceListener* classes are essentially worthless because they log only the message fields to your assertions and not the stack trace at all. The good news is that implementing your own *TraceListener* objects is fairly trivial, so as part of Wintellect.Diagnostics.dll, I went ahead and wrote the correct versions for *TextWriter-TraceListener* and *EventLogTraceListener* for you: *FixedTextWriterTraceListener* and *FixedEvent-LogTraceListener*, respectively.

Neither *FixedTextWriterTraceListener* nor *FixedEventLogTraceListener* are very exciting classes. *FixedTextWriterTraceListener* is derived directly from *TextWriterTraceListener*, so all it does is override the *Fail* method, which is what *Debug.Assert* calls to do the output. Keep in mind that when using *FixedTextWriterTraceListener* or *TextWriterTraceListener*, the associated text file for the output isn't flushed unless you set the *trace* element *autoflush* attribute to *true* in the application configuration file, explicitly call *Close* on the stream or file, or set *Debug.AutoFlush* to *true* so that each write causes a flush to disk. Alternatively, you can also set these values to *true* in the configuration files, which I'll show in a moment.

For some bizarre reason, the *EventLogTraceListener* class is sealed, so I couldn't derive directly from it and had to derive from the abstract *TraceListener* class directly. However, I did retrieve the stack trace by using the standard *StackTrace* class that's been around since .NET 1.0. One nice feature in .NET 2.0 is that you no longer have to manually work through reflection to find the source and line of each method on the stack. If you want the full stack with source and line, use one of the *StackTrace* constructors that take a *Boolean* value and pass *true*. Since I'm talking about the source and line, I should mention that the .NET *StackTrace* class source lookup will look only at .pdb files in the same directory as the binary. It will not look in your Symbol Server.

### **Controlling the** *TraceListener* **Property with Configuration Files**

For the most part, *DefaultTraceListener* should serve most of your needs. However, having a message box that pops up every once in a while can wreak havoc on any automated test scripts you might have. Also if you use a third-party component in a Win32 service, which was not tested running under a service but has calls to *Debug.Assert* in it, the debug build of that component could cause message box popups using *DefaultTraceListener,* which would hang your service. In both of these cases, you want to be able to shut off the message box generated by *DefaultTraceListener*. You could add code to remove the *DefaultTraceListener* instance from the *Debug.Listeners* property, but it is also possible to remove it even without touching the code.

Any .NET executable can have an external XML configuration file associated with it. This file resides in the same directory as the binary file and is the name of the executable with ".Config" appended to the end. For example, the configuration file for Example.exe is Example.exe.Config. You can easily add a configuration file to your project in Visual Studio by adding a new XML file named App.Config. That file will automatically be copied to the output directory and named to match the binary. For Microsoft ASP.NET applications, the configuration file is always named Web.Config.

In the XML configuration file, the *assert* element under *system.diagnostics* has two attributes. If you set the first attribute, *assertuienabled*, to *false*, .NET doesn't display message boxes, and the output still goes through *OutputDebugString*. The second attribute, *logfilename*, allows you to specify a file you want any assertion output written to. Interestingly, when you specify a file in the *logfilename* attribute, any trace statements will also appear in the file. A minimal configuration file is shown in the next code snippet, and you can see how easy it is to shut off the assertion message boxes. Don't forget that the master configuration file Machine.Config, which is stored in the *%SystemRoot%*\Microsoft.NET\Framework*64*\*FrameworkVersion*\Config directory, has the same settings as the EXE configuration file, so you can optionally turn off message boxes on the whole machine by using the same settings, as follows:

```
<?xml version="1.0" encoding="UTF-8" ?> 
<configuration> 
     <system.diagnostics> 
         <assert assertuienabled="false" 
                 logfilename="tracelog.txt" /> 
     </system.diagnostics> 
</configuration>
```
As I mentioned earlier, you can add and remove listeners without touching the code, and as you probably guessed, the configuration file has something to do with it. This file looks straightforward in the documentation, but the documentation at the time I am writing this book is not correct. After a little experimentation, I figured out all the tricks necessary to control your listeners correctly without changing the code.

All the action happens under the *trace* element of the configuration. The *trace* element happens to have one very important optional attribute you should always set to *true* in your configurationfiles: *autoflush*. By setting *autoflush* to *true*, you force the output buffer to be flushed each time a write operation occurs. If you don't set *autoflush*, you'll have to add calls to your code to get the output saved onto the disk. Note that *autoflush* is *false* by default, and this could be the reason why you don't get any trace after your application crashes: the last output was not saved on disk before the crash occurs.

Underneath *trace* is the *listeners* element, containing the list of the *TraceListener*-derived objects that will be added to or removed from the *Debug.Listeners* property at run time. Removing a *TraceListener* object is very simple. Specify the *remove* element, and set the *name* attribute to the string name of the desired *TraceListener* class. If you define your own *TraceListener*-derived class, don't forget to either override the get accessor of its *Name* property or, in the constructor, call the base constructor with your own specific name; this is how your class will be identified

within configuration files. The complete configuration file necessary to remove *DefaultTrace-Listener* is as follows:

```
<?xml version="1.0" encoding="UTF-8" ?> 
<configuration> 
   <system.diagnostics> 
      <trace autoflush="true" indentsize="0"> 
         <listeners> 
           <remove name="Default" /> 
         </listeners> 
      </trace> 
    </system.diagnostics> 
</configuration>
```
The *add* element has two required attributes. The *name* attribute is a string that specifies the name of the *TraceListener* object set into the *TraceListener.Name* property when the instance is created. The second attribute, *type*, specifies the .NET type you want to load and associate with the given *name*. The one optional attribute, *initializeData*, is the string passed to the constructor of the *TraceListener* object. The documentation shows only adding a type that is in the global assembly cache (GAC) and implies that that's where all assemblies must be in order to load, which is not the case.

To add a *TraceListener* object that's in the GAC, the *type* element can consist of two different forms. The usual is the fully qualified type name, which specifies the type, assembly, version, culture, and public key token. You'll want to use this form in most cases to specify the exact type you want to load. An undocumented feature will allow you to specify just the type name, and .NET will load the first type found in the GAC. In the case of the Microsoft-supplied *TraceListener* classes, this works fine.

If you want to add your custom *TraceListener* class that doesn't reside in the GAC, your options become a little more involved. The easy case is when your *TraceListener* resides in the same directory where the EXE for your process loads from. In that case, to add the derived *Trace-Listener* object, you specify the full type name, a comma, and the name of the assembly. You can enter the fully qualified type name, but because you can have only a single named DLL in the directory at one time, the extra typing is overkill. The following shows how to add *Fixed*-*TextWriterTraceListener* from Wintellect.Diagnostics.dll:

```
<?xml version="1.0" encoding="UTF-8" ?> 
<configuration> 
    <system.diagnostics> 
      <trace autoflush="true" indentsize="0"> 
         <listeners> 
            <add name="AGoodListener" 
                 type= 
"Wintellect.Diagnostics.FixedTextWriterTraceListener,Wintellect.Diagnostics" 
                 initializeData="HappyGoLucky.log"/> 
         </listeners> 
      \langletrace>
    </system.diagnostics> 
</configuration>
```
In adding *TraceListeners* from configuration files, there has been a change concerning where .NET creates the output files for *TraceListeners*. In .NET 2.0, the output file is relative to the App.Config/Web.Config. For the example above, the HappyGoLucky.log file will be written to the same directory as App.Config. In .NET 1.x, the output file was always created relative to the application. In the case of the ASP.NET worker process, this was usually a major problem because the worker process is down deep in *%SystemRoot%*\system32\INETSRV directory, where your application probably does not have write permissions.

If you'd like to keep the assembly containing your *TraceListener* type in a different directory, you have two choices. Using the *probing* element in the App.Config/Web.Config, you can set the *privatePath* attribute to the private assembly search path to a directory below the application directory. The following example configuration file shows adding *FixedTextWriter-TraceListener* and telling the runtime to look both in the directories Happy and Joyful for the assembly. I've found that it works best to use the fully qualified type name of the assembly when utilizing the *probing* element.

```
<?xml version="1.0" encoding="utf-8" ?> 
<configuration> 
    <runtime> 
        <assemblyBinding xmlns="urn:schemas-microsoft-com:asm.v1"> 
            <probing privatePath="Happy;Joyful"/> 
        </assemblyBinding> 
    </runtime> 
    <system.diagnostics> 
        <trace autoflush="true" indentsize="0"> 
            <listeners> 
                <add name="CoolListener" 
                     type="Wintellect.Diagnostics.FixedTextWriterTraceListener, 
                           Wintellect.Diagnostics, 
                           Version=2.0.0.0, 
                           Culture=neutral, 
                           PublicKeyToken=f54122dc856f9575" 
                    initializeData="MyConfigEventLog"/> 
            </listeners> 
        </trace> 
    </system.diagnostics> 
</configuration>
```
The final way of specifying the assembly to load is the most flexible because the *TraceListener* can be anywhere, but it requires a little more typing. The trick is to tell .NET where to look by using the <*dependentAssembly*> elements in the configuration to have the assembly loader look for a specific assembly in a different location. In the following example, I'll specify the three assemblies needed to load *FixedTextWriterTraceListener*. The *assemblyIdentity* elements specify the exact name, culture, and public key token for the assembly, and the *codeBase* element indicates the version and points to a directory where the assembly will be loaded from. Interestingly, the *href* attribute in *codeBase* takes a Uniform Resource Identifier (URI), so you could also specify a Web site with an http:// location.

```
<configuration> 
    <runtime> 
        <assemblyBinding xmlns="urn:schemas-microsoft-com:asm.v1"> 
            <dependentAssembly> 
                <assemblyIdentity name="Wintellect.Diagnostics" 
                                   culture="neutral" 
                                   publicKeyToken="f54122dc856f9575"/> 
                <codeBase version="2.0.0.0" 
                           href="file://c:/Listeners/Wintellect.Diagnostics.dll"/> 
            </dependentAssembly> 
            <dependentAssembly> 
                <assemblyIdentity name="Wintellect.Utility" 
                                   culture="neutral" 
                                   publicKeyToken="f54122dc856f9575"/> 
                <codeBase version="1.0.0.0" 
                           href="file://c:/Listeners/Wintellect.Utility.DLL"/> 
            </dependentAssembly> 
            <dependentAssembly> 
                <assemblyIdentity name="Caudal.Windows.Forms" 
                                   culture="neutral" 
                                   publicKeyToken="f54122dc856f9575"/> 
                <codeBase version="1.0.0.0" 
                           href="file://c:/Listeners/Caudal.Windows.Forms.dll"/> 
            </dependentAssembly> 
        </assemblyBinding> 
    </runtime> 
    <system.diagnostics> 
        <trace autoflush="true" indentsize="0"> 
            <listeners> 
                <add name="CoolListener" 
                     type="Wintellect.Diagnostics.FixedTextWriterTraceListener, 
                           Wintellect.Diagnostics, 
                           Version=2.0.0.0, 
                           Culture=neutral, 
                           PublicKeyToken=f54122dc856f9575" 
                    initializeData="MyOutputFile.txt"/> 
            </listeners> 
        </trace> 
    </system.diagnostics> 
</configuration>
```
### **Assertions in ASP.NET**

Up to this point, if you're doing primarily ASP.NET development, you're thinking that what I've talked about applies only to Windows Forms or console applications. In the mean old .NET 1.1 days, you would have been right. There was zero support for *Debug.Assert* in ASP.NET, but at least the message box didn't pop up on some hidden desktop and wipe out the ASP.NET worker process. Without assertions, you might as well not program! In the previous edition of this book, I had a bunch of code that developed assertion handling for ASP.NET, but I'm not including it in this version.

The great news with .NET 2.0 is the Web Development Server ultimately makes ASP.NET applications nothing more than regular user mode programs that just happen to run through the browser. If you have an assertion in your code, you get to see the exact same message box shown in Figure 3-1. I personally am thrilled that we now have a single way to assert across all types of .NET development.

When your application is running under Internet Information Services (IIS) instead of the Web Development Server, your calls to *Debug.Assert* behave slightly differently. You'll still see the message box from *DefaultTraceListener* if you are logged into the physical server or are connected with Remote Desktop Program (Mstsc.exe) with /console specified at the command prompt. As you would expect, clicking the Ignore button ignores the assertion, and your application continues what it was doing. Clicking the Abort button unceremoniously terminates the ASP.NET worker process just as it does for any console application. Clicking the Retry button gets a little more interesting.

In the Web Development Server, clicking the Retry button calls *Debugger.Launch*, which brings up the Visual Studio Just-In-Time Debugger dialog box, in which you can choose the debugger with which you want to debug the application. When running under IIS, the Retry button does not trigger the debugger dialog box. While I wish we still had the option to see the dialog box, it does expose a security hole to have the debugger dialog box pop up when the logged-in user might not be someone you want debugging applications.

Fortunately, it's easy enough to start the debugger and attach it to the ASP.NET worker process that's showing the assertion. Once you've attached the debugger, clicking the Retry button will break inside the debugger, and you'll be on your way to assertion nirvana. The last point I need to make about assertions in ASP.NET applications is that you must have the compilation element, *debug* attribute in Web.Config set to *true* for any calls made in your ASP.NET code to be compiled in through conditional compilation. With the *debug* attribute set to *false*, Aspnet\_Compiler.exe compiles your binary on the fly without the /define:DEBUG switch passed to CSC.exe or VBC.exe.

### **Debugging War Story** *Disappearing Files and Threads*

#### **The Battle**

Many years ago, while working on a version of NuMega's BoundsChecker, we had incredible difficulty with random crashes that were almost impossible to duplicate. The only clues we had were that file handles and thread handles occasionally became invalid, which meant that files were randomly closing and thread synchronization was sometimes breaking. The user-interface developers were also experiencing occasional crashes, but only when running under the debugger. These problems plagued us throughout development, finally escalating to the point when all developers on the team stopped what they were doing and started trying to solve these bugs.

#### **The Outcome**

The team nearly dipped me in tar and covered me with feathers because the problem turned out to be my fault. I was responsible for the debug loop in BoundsChecker. In the debug loop, you use the Windows debugging API to start and control another process, the debuggee, and to respond to debug events that the operating system generates. Being a conscientious programmer, I saw that the *WaitForDebugEvent* function was returning handle values for some of the debugging event notifications. For example, when a process started under a debugger, the debugger would get a structure that contained a handle to the process and the initial thread for that process.

Because I'm so careful, I knew that if an API gave you a handle to some object and you no longer needed the object, you called *CloseHandle* to free the underlying memory for that object. Therefore, whenever the debugging API gave me a handle, I closed that handle as soon as I finished using it. That seemed like the reasonable thing to do.

However, much to my chagrin, I hadn't read the fine print in the debugging API documentation, which says that the debugging API itself closes any process and thread handles it generates. What was happening was that I was holding some of the handles returned by the debugging API until I needed them, but I was closing those same handles after I finished using them—after the debugging API had already closed them.

To understand how this situation led to our problem, you need to know that when you close a handle, the operating system marks that handle value as available. Microsoft Windows NT 4.0, the operating system we were using at the time, is particularly aggressive about recycling handle values. (Windows 2000 and Windows XP exhibit the same aggressive behavior toward handle values.) Our UI portions, which were heavily multithreaded and opened many files, were creating and using new handles all the time. Because the debugging API was closing my handles and the operating system was recycling them, sometimes the UI portions would get one of the handles that I was saving. As I closed my copies of the handles later, I was actually closing the UI's threads and file handles!

I was barely able to avoid the tar and feathers by showing that this bug was also in the debug loop of previous versions of BoundsChecker. We'd just been lucky before. What had changed was that the version we were working on had a new-and-improved UI that was doing much more with files and threads, so the conditions were ripe for my bug to do more damage.

#### **The Lesson**

I could have avoided this problem if I'd read the fine print in the debugging API documentation. Additionally—and this is the big lesson—I learned that you always check the return values to *CloseHandle*. Although you can't do much when you close an invalid handle, the operating system does tell you when you're doing something wrong, and you should pay attention.

As a side note, I want to mention that if you attempt to double-close a handle or pass a bad value to *CloseHandle,* and you're doing native debugging, Windows operating systems will report an "Invalid Handle" exception (0xC0000008) when running under a debugger. When you see that exception value, you can stop to investigate why it occurred.

I also learned that it really helps to be able to out-sprint your coworkers when they're chasing you with a pot of tar and bags of feathers.

# <span id="page-26-0"></span>**SUPERASSERT.NET**

In the previous edition of this book, which covered both .NET and native C++ debugging, I presented what I'd like to think was the ultimate in native C++ assertions, SUPERASSERT. Many people liked it, and I've lost track of the number of companies that had integrated the code into their applications. Nothing is better than when I'm working on a super-difficult bug for a client and run across some of my own code in their application. It's happened many times, and it's still an amazing thrill for me to see that someone found my code good enough to use.

When we all started turning to .NET development, many people kept asking for a version of SUPERASSERT that worked with .NET. After a lot of thinking, I came up with a version that I first published in my "Bugslayer" column for the November 2005 issue of "MSDN Magazine" (*http://msdn.microsoft.com/msdnmag/issues/05/11/Bugslayer/default.aspx*). Many people liked it, but that version always bothered me because it just wasn't as useful as the native C++ version. After even more thought, I have finally come up with a worthy successor to the native SUPERASSERT.

### **SUPERASSERT.NET Requirements**

As with any project, you need a good set of requirements so you know what to develop and if you're meeting your goals. Based on the success of the native SUPERASSERT, the idea of a user interface much better than a message box is mandatory to present even more information and, most importantly, allow you to debug deeper without starting a debugger. You'll see some screenshots of the dialog box in a few pages. The user interface is nothing fancy, but it allows you to see the key information quickly and efficiently.

The primary mission of the user interface is to offer better assertion-ignoring capabilities. For example, with the *DefaultTraceListener*, if you had a misplaced assertion that triggered every time through a loop counting to 1,000, you'd see 1,000 message boxes, which would drive you to distraction. With SUPERASSERT.NET, I wanted the option to mark an assertion as ignored for a specific number of times it's triggered. Additionally, I wanted to be able to completely disable a particular assertion for the remainder of the application's instance. Finally, I wanted to be able to turn off all assertions at any time.

As you'll see when I start talking about Son of Strike (SOS) and WinDBG in Chapter 6, "WinDBG, SOS, and ADPlus," minidump files of your application are critical to solving the toughest problems. By getting that snapshot of all the memory currently in use, you can start looking at the tough problems, such as why a particular object is in Generation 2 and who's referencing it. When it comes to .NET assertions, you need that ability to write the minidump file to be able to look at the state of the application after the fact, so I wanted to include that functionality in SUPERASSERT.NET.

I had two requirements under "getting the information out of an assertion." The first was the ability to copy all the data in the assertion dialog box onto the clipboard. Because SUPER-ASSERT.NET shows much more data than *DefaultTraceListener*, I wanted to be able to get all that data to the clipboard. Because I'm talking about the clipboard, I'll toss in here one of my favorite undocumented tricks in Windows: In any application that calls the standard Windows message box, you can press CTRL+C to copy the entire contents to the clipboard, title, text, and even button text. This isn't a screenshot, but the text values of everything in the message box. I have no idea why Microsoft has never documented this wonderful message box shortcut.

The second informational requirement is to be able to e-mail the assertion to the developer. This is especially important in testing environments so the tester can get as much information to the developer as quickly as possible. While some of you might be shuddering in horror right now, I assure you that this is an extremely valuable feature. If you're getting the same assertion messages in your inbox repeatedly, that's a very good sign that you need to look at why this particular assertion is popping up all the time.

Although Visual Studio is an outstanding debugger, there are times when you need to look at a process with SOS and WinDBG, or its close cousin, the console-based CDB. With *Default-TraceListener* supporting only managed debugger attaching, I wanted the option to get more debuggers on the process. Additionally, I wanted WinDBG and CDB to have SOS loaded and ready to rock when they attached.

The final two features are the big ones. I wanted SUPERASSERT.NET to run perfectly on all operating systems and CPUs that .NET supports. That means handling 32-bit and 64-bit versions in addition to the specific CPU differences. The last requirement sounds simple, but in practice, is extremely difficult: I want to be able to see call stacks from all the threads in the application in addition to all the parameters and local variables.

If you look carefully at Figure 3-1, which shows the *DefaultTraceListener* message box, it's wonderful that you get to see the call stack, but do you see anything that shows the parameter or local values? There's no way to get those values, because if you could, you would break all the security in .NET. For example, if your code is used in a secure context and you can crawl up the stack to look at local variables, you could steal secrets. The same goes for looking at the call stacks of other managed threads in your application. Even though you can get the *Process* class instance that represents your process and can even enumerate the threads as *ProcessThreads*, there's no way to get at the call stack.

However, when you're debugging, all the information that the great .NET security hides from you is exactly what you need to see. I wanted my code to get that information because the more you can see in an assertion, the less need you'll have for the debugger to do, thus your work will get done faster. Of course, working around the .NET security to show the good stuff is something you'll want to have enabled only in the development shop—not for the customer. Finally, I felt that without the ability to see the other stacks and all their variables, there was no way I was going to be able to call my assertion SUPERASSERT.NET. I know you're dying to see the implementation details to see if I was able to fulfill all the requirements, but I need to show you how to use SUPERASSERT.NET first.

### **Using SUPERASSERT.NET**

SUPERASSERT.NET is composed of three assemblies that you'll need to incorporate with your application: Caudal.Windows.Forms.dll, Wintellect.Diagnostics.dll, and Wintellect.Utility.dll. Three other applications, DiagnosticHelper-AMD64.exe, DiagnosticHelper-i386.exe, and DiagnosticHelper-IA64. exe, must be in the path on the machine. If you want to e-mail assertions through Microsoft Office Outlook, you'll also need to include Wintellect.Diagnostics.Mail. Outlook.dll. Note that Wintellect.Diagnostics.Mail.Outlook.dll is not built by default because it relies on the Office Primary Interop Assemblies (PIA) and there's no way for me to know which version of Office is on your computer. You can find the main binaries in the .\Debug or .\Release directories in the directory where you installed the book's source code. In the implementation section, I'll describe what each of the assemblies does.

With any development tool, there's always the implied requirement that the tool be easy to use. To accomplish that, I derived the *SuperAssertTraceListener* class in Wintellect.Diagnostics.dll directly from the *DefaultTraceListener* class, so all the same rules about adding and loading *TraceListener* classes through code or configuration files apply just the same. Because it's derived from *DefaultTraceListener*, SUPERASSERT.NET properly pays attention to the *assert* element's *assertuienabled* attribute in App.Config or Machine.Config and won't pop up if you don't want it to.

Once you have SUPERASSERT.NET integrated into your application, and you encounter an assertion, you'll see the dialog box in Figure 3-2. The text box control at the top of the window shows the message and detailed message parameters you passed to *Debug.Assert*. You also see the module, source, and line where the assertion occurred. So far, it's the same information you'd see in the standard *DefaultTraceListener*.

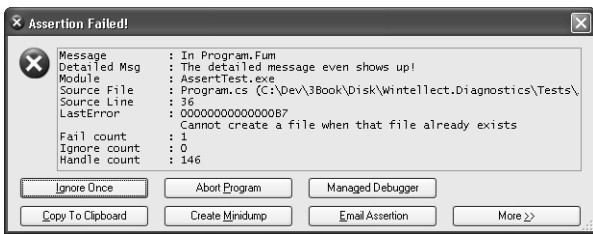

**Figure 3-2** SUPERASSERT.NET's main dialog box

The LastError value shows you the last native Windows error as reported by *GetLastError*, which can be helpful, especially if you're doing lots of interop. Note that the value displayed here might not have anything to do with the assertion you're seeing. My code saves off the last error value as soon as it's called. However, the last error value could have been changed by a previous *TraceListener* in the *Listeners* collection.

After the last error value comes the number of times this particular *Debug.Assert* failed. The penultimate value is the number of times this particular assertion has been ignored. The last value in the edit control is the number of native Windows handles your process currently has open. Leaking handles is a huge problem in both native and managed code. So seeing the total number of handles can, in fact, help you detect potential problems.

I'm sure that you can guess what the Ignore Once button does for the current assertion. The Abort Program button is a true death button, as it will call the *GetCurrentProcess().Kill()* method to rip the process completely out of memory. To save accidental clicks on this button, you'll always be prompted to ensure that this is what you want to do.

The Managed Debugger button triggers the managed debugger. If you are debugging the process, it will call *Debugger.Break* to stop in the debugger. If there is no debugger present, SUPERASSERT.NET will call *Debugger.Launch* to start the Just-In-Time debugger process so that you can choose the debugger to use. As you would expect, you need to have sufficient operating system privileges to debug the process.

The Copy To Clipboard button does exactly what you'd expect and copies all the text values in the dialog box to the clipboard. The Create Minidump button brings up the standard file Save dialog box in which you can specify the name of the minidump file you want to write. If you look at the code, you'll see that I had to do the interop to call the native Windows *GetSave-FileName* function in order to show the Save dialog box. The reason is that the standard .NET *SaveFileDialog* class uses COM, so it's not safe to use without an Single Threaded Apartment (STA) main thread, which is an onerous requirement just to use an assertion.

The minidump files that I created are the appropriate full-memory minidump files, which means that you can fully use SOS on them and really see what's going on in your application. That also means that minidump files can get huge. For the simple test program, I created fullmemory minidump files on Windows XP Professional x64 Edition that were 421 MB!

The Email Assertion button allows you to e-mail the assertion to a developer. By default, the To e-mail address will be blank, but a very small change to your code can make it easier for the user. The *CodeOwner* attribute from the *Wintellect.Diagnostics* namespace in Wintellect. Diagnostics.dll allows you to specify the e-mail address. Add it to your classes, as shown in the following snippet:

```
[CodeOwner ( "Assertion Report" , "assertreport@mycompany.com" )] 
class Program 
...
```
SUPERASSERT.NET will look up the stack of the assertion for the first class with the *Code-Owner* attribute and use that e-mail address as the To field for the message. When using the *CodeOwner* attribute, you probably don't want to include an actual developer name as that address because your binary has the address embedded in it. You'll want to set up a separate account for receiving all assertions or use conditional compilation so that the *CodeOwner* attribute appears only in debug builds.

As I mentioned earlier, if you include the Wintellect.Diagnostics.Mail.Outlook.dll with the code, you could also use Office Outlook to send the message. To choose the e-mail program to use, in the SUPERASSERT.NET dialog box, select Options from the System menu, which you access by clicking the icon in the dialog box's caption bar. On the Mail tab, select the e-mail program to use.

Figure 3-3 shows the Options dialog box. As you can see in the dialog box, there are other tabs to set such as the path to CDB.exe, stack walking options, and other options, such as if you want SUPERASSERT.NET to play a sound when it pops up on the screen. Any settings are stored for the user in the appropriate *%SystemDrive%*\Documents and Settings\*user\_name*\Local Settings\Application Data\Wintellect\SUPERASSERT.NET\*version* directory. This allows settings that are global for the current Windows user.

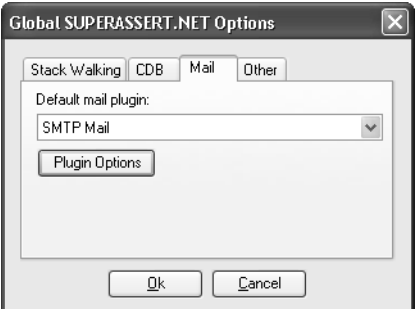

**Figure 3-3** SUPERASSERT.NET Options dialog box

If you've chosen to use the SMTP mail option, SUPERASSERT.NET will assume initially that the appropriate settings are in the App.Config/Web.Config as described in the *SmtpClient* class. You can change the SMTP settings in the Options dialog box by selecting SMTP Mail as the Default mail plugin and clicking the Plugin Options button. You can also set the same settings when sending a message.

If you've chosen Office Outlook to send the messages, things are a little more annoying because the only way to access Office Outlook across all operating systems is through COM. That means that you'll get all the scary dialog boxes about an application accessing your e-mail and have to navigate the timeout dialog boxes. It's enough to make you want to find a virus writer and smack him silly. I strongly suggest that you always use the SMTP e-mail, but depending on how draconian your network administrators are, getting SMTP e-mail set up in your environment may be very difficult. If you can't set it up, you can always use Google's Gmail because it is free and fully supports SMTP sending. It's what I used to test the SUPER-ASSERT.NET code.

Once you click the Email Assertion button, you'll see the dialog box in Figure 3-4, which is the simple e-mail dialog box in which you can type in additional data about the bug. If the user enters her own SMTP settings, she will be prompted for a password when sending messages. No password is stored in any of the SUPERASSERT.NET settings.

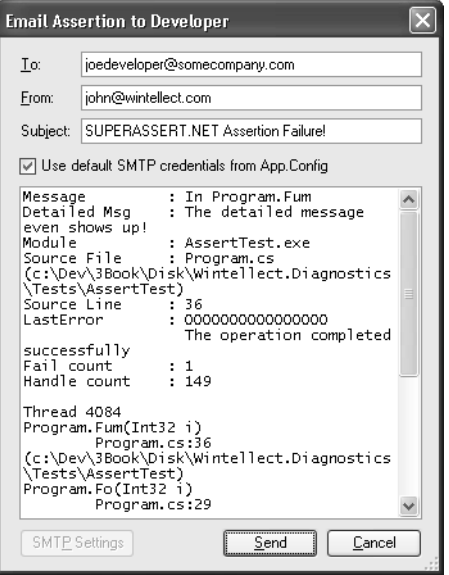

**Figure 3-4** Sending the assertion by e-mail

The More button in the SUPERASSERT.NET dialog box is where the excitement is. Because I don't do much UI programming, I expect you to oooh and aaah every time you click it. The expanded SUPERASSERT.NET dialog box, shown in Figure 3-5, has all sorts of interesting information in it. The Ignore group contains advanced options for disabling specific assertions or even all assertions and should be used with care. Make sure to read the section "A Word About Ignoring Assertions" later in this chapter.

The Native Debuggers for SOS section allows you to choose which debugger you want to spawn to look at the process with SOS. When you start one of the native debuggers, SUPER-ASSERT.NET automatically loads SOS in the native debugger, so you're all set to start exploring to your heart's content. When you are finished poking at the process, use the *qd* command to detach and quit the debugger to return to the asserting process.

Looking at the dialog box in Figure 3-5, you can see that the stack walk shown looks identical to what you'd see in regular *DefaultTraceListener*, and you're wondering what the excitement is all about. The magic begins when you click the Walk Stacks button. The edit control that contained the stack turns into a tree control, and as you start clicking the plus signs, or rightclicking and selecting Expand All, a big smile will appear on your face. I almost didn't include a screen shot here because the effect the first time you see it is quite amazing! Since a picture is worth a thousand words, I need to include one so I can explain what's going on.

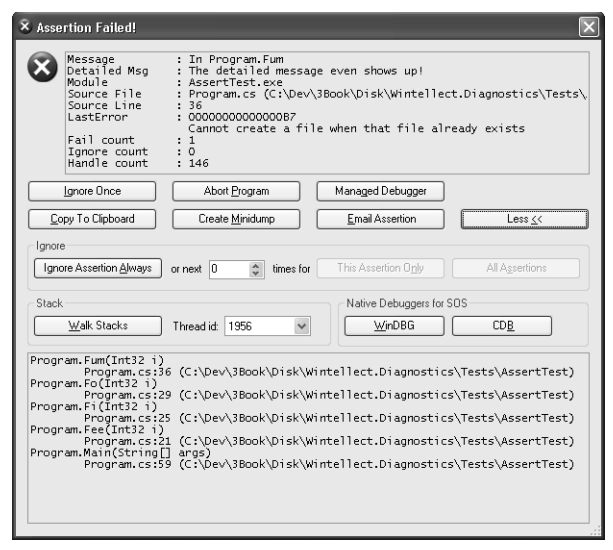

**Figure 3-5** The expanded SUPERASSERT.NET dialog box

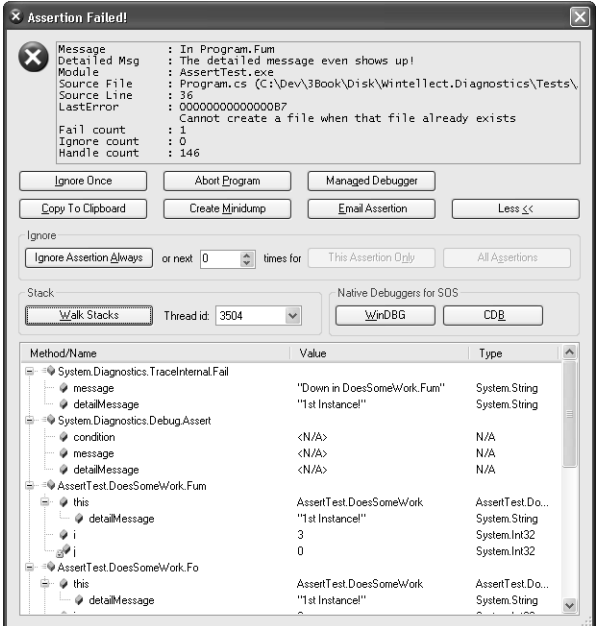

**Figure 3-6** The amazing SUPERASSERT.NET!

What you're seeing in the tree control are all the methods on the stack, their parameters, and their locals, and you have the ability to expand objects to show all the field values. The blue icons with the lock next to them denote local variables. What I can't show in the book text is clicking the Thread id combo box and showing you that you'd be looking at the call stacks with full detail for any other managed thread in your application. Of course, if you do show

the cool stack display, all the call stack data is copied to the clipboard and any e-mail messages you send from SUPERASSERT.NET, just as you would expect.

The object expansion defaults to a single level, so you'll see parameter and local object fields. If you need to drill down more, go into the SUPERASSERT.NET Option dialog box, and on the Stack Walking tab, set the Stack variable expansion up-down control to the level you want. You can also elect to have arrays expanded in the display. After changing the values and closing the dialog box, click Walk Stacks again in the main dialog box to see the changed expansion. Because SUPERASSERT.NET has to gather all the thread detail at once, you'll want to be careful about expanding too far because you'll use a ton of memory and it will take quite a while to generate the data.

Console and Windows Forms applications in addition to any ASP.NET applications running under the development Web server will now have all the glory of SUPERASSERT.NET to help keep you out of the debugger more than ever. Of course, things are a little different if you're running an ASP.NET application under Internet Information Services (IIS). The rules are different there, and there's no clean way to show Windows Forms or spawn applications because both would potentially open security holes. Consequently, SUPERASSERT.NET degrades gracefully by falling back to the *DefaultTraceListener* to generate the output. It's not ideal, but it's better than changing the account IIS runs under and having it interact with the desktop. If you are going to those extremes, that's exactly what the development Web server is all about.

### **A Word About Ignoring Assertions**

It's always a bad moment when another developer or tester drags you over to his machine to blame your code for a crash. It's even worse when you start diagnosing the problem by asking him if he clicked the Ignore button on an assertion that popped up. Many times he'll swear to you that he didn't, but you know that there's no way that crash could have occurred without a particular assertion trigger. When you finally pin him down and force him to admit that he did click that Ignore button, you're on the verge of ripping his head off. If he had reported that assertion, you could have easily solved the problem!

The Ignore button, if you haven't already guessed, is a potentially very dangerous option because people are so tempted to click it! Although it might have been a little draconian, I seriously considered not putting an Ignore button on *SUPERASSERT.NET* to force users to deal with the assertion and its underlying cause. I specifically added the ignore count to the upper text box to ensure an easy way to check whether a specific assertion has been ignored. This allows you to see at a glance if the Ignore button has been clicked before wasting your time looking at the crash.

What you might want to consider adding to the *Debug.Listeners* collection is a second listener, such as the *FixedTextWriterTraceListener*, so you have complete logging of all assertions that are triggered. That way you'd automatically have a running total of the number of Ignore values clicked by

users, allowing you to validate the user actions that led to the crash. Some companies automatically log assertions to a central database so that they can keep track of assertion frequencies and determine whether developers and testers are improperly using the Ignore button.

Since I've talked about protecting yourself against the user's reflex reaction of clicking the Ignore button, it's only fair that I mention that you might be doing it, too. Assertions should never pop up in normal operation—only when something is amiss. Here's a perfect example of an improperly used assertion that I encountered while helping debug an application. When I chose an item on the most recently used menu that didn't have a target item, an assertion fired before the normal error handling. In such a case, the normal error handling was more than sufficient. If you're getting complaints that assertions are firing too much, you need to carefully analyze whether those assertions really need to be there.

### **Debugging War Story** *Assertions Save the Day!*

### **The Battle**

A friend of mine related the following story: Our current Service Oriented Architecture sets up a bank of Web services, which provide the business services to our client-side applications. The first of these was a Windows Forms application performing a wide variety of user operations using all of the different areas of the services provided. Like many projects, it started out small with a proof of concept and as a result used a workstation on my desk as the development server. The development team would all refresh the references from this server each time the code set changed.

As the project grew, more developers came online and more servers were added to create the different levels of testing environments we needed. This meant that a sturdier beast replaced the original development server. The different server configurations were handled with changes to the configuration file, which was updated by the installer to ensure that the correct servers were being used for the correct environment, and the original development server became my test deployment server.

The Web services were grouped so that the application required five different Web references, all of which had to point at the correct server or server cluster for the correct environment.

Our release cycles are fairly rigid, and therefore, when something reaches the final stages of testing, there's not much that can be done—the cycle faces a series of go/nogo decisions, but no fixes are applied because the testing processes would need to be restarted. As our application went into its last phase of testing, I was scheduled to move to a different desk, so I powered down all of my machines.

### **The Outcome**

A few minutes after turning off all my computers, we got a frantic call from the preproduction test environment team because all of the tests had started failing with strange timeout

messages saying that some services were not responding. Oddly, all of the servers running the Web services seemed to be fine, processing messages and with almost no resource utilization.

After a lot of head scratching and some network tracing, we finally figured out that for some reason, one of the sets of Web services was routing back to the original development server, the same one that was now turned off ready to be moved. After a quick hunt through the code, we finally discovered that one of the Web references had not been set to dynamic because of a file being read-only when the Web reference was refreshed. As a result, the Web reference had always been routing through the server on my desk. Because I had always kept the code up to date and the Web reference was to some services that were not heavily used, no one had ever noticed that the application routed through my workstation—we were all convinced it would have gone live if it weren't for a desk move!

#### **The Lesson**

At around the same time as this, I was having difficulty conveying to the development team why assertions are so important. When we almost deployed a major business application running on one of my desktops, we modified the code to include an assertion checking the Web reference URL against the config file to see if we had mistakenly configured it to be static. Suddenly, the whole team understood why assertions are so important, and this helped justify usage of assertions tremendously.

### **SUPERASSERT.NET Implementation**

I do have to admit that I had a great time developing SUPERASSERT.NET. In the end, I wrote four different versions of the core code to achieve the results. While I was able to achieve my ultimate goal, I also learned a good bit of .NET along the way. Most of the assertion code is in the Wintellect.Diagnostics.dll assembly, so you might want to open that project to follow along as I describe some of the initial interesting highlights.

As I mentioned, SUPERASSERT.NET starts out as a *TraceListener*, *SuperAssertTraceListener*, derived from *DefaultTraceListener.* All of the work takes place in the overridden *Fail* method. The first challenge I had to tackle was trying to figure out how to uniquely identify the spot where the assertion occurred so I could keep track of the assertion count. Because the *Stack-Trace* class always returns a stack starting at the location where it's created, I had to walk the frames back to the point before the call to *Debug.Assert* so I would not be showing a call stack starting inside *SuperAssertTraceListener*. Realizing that I now had the location where the call occurred, I could use the *StackFrame* class for that location to build up a unique key because it has the class, method, and module name, along with the IL offset into the module making the call to *Debug.Assert*. That meant that I could just toss all the assertions I saw into a hash table so I could keep track of the number of times triggered, and I could ignore counts easily.

If the assertion is not ignored, the next challenge in *SuperAssertTraceListener.Fail* is to figure out if it's safe to show the assertion dialog. Because I wanted to respect the *DefaultTraceListener assertuienabled* attribute, I started looking at how I was going to read App.Config and Machine.Config to determine if they were set. It was looking as if it were going to be quite hard to do the configuration parsing because the configuration classes provided by the Framework Class Library (FCL) were returning an internal-only class, *SystemDiagnosticsSection*, which was causing all sorts of *InvalidCastExceptions* when I'd try to access it. Thinking I was going to have to do my own XML parsing, I was getting a little desperate when I saw the *DefaultTraceListener. AssertUiEnabled* property, which does all the work I needed. There's nothing like trying to completely reinvent the wheel.

Checking if the user interface is enabled is only the first check I needed to make before I could bring up the dialog box. In order to play well in a limited-rights settings, I demand unrestricted *UIPermission* rights. The *DefaultTraceListener* does not need full rights, but my dialog box is doing much more than a message box, so I need full *UIPermission* to have any hope of it to work. If the configuration settings are for no user interface or there are insufficient rights to show a full user interface, I'll call the *DefaultTraceListener.WriteLine* method to at least log that an assertion occurred. See the *SuperAssertTraceListener.UiPermission* property for how I demand the appropriate permissions.

The final check is the usual *SystemInformation.UserInteractive* to see if the process is running in user interactive mode. *Form.ShowDialog* makes the same check and will throw an *InvalidOperation-Exception* if you call it without checking first. If I can't show my dialog box in this case, I'll try calling the *DefaultTraceListener.Fail* method because it will just show a message box and, as I explained earlier, you'll at least see that with ASP.NET under IIS.

If you are familiar with my native SUPERASSERT, you know that it has a very cool feature that would suspend all the other threads in the application other than the one with the assertion. This allowed the assertion to have as minimal an impact on the application as possible. In showing the new SUPERASSERT.NET to numerous developers, they asked if I kept that excellent feature. If you think about it for a moment, that would be a very bad idea in the .NET world. What's one of the most important threads in .NET? The garbage collector thread! Because SUPERASSERT.NET uses .NET, I'd end up deadlocking or terminating the process if I suspended all other threads, which would not make my assertion very useful.

The assertion dialog box itself, which is in AssertDialog.cs, is derived from *Wintellect.Utility.System-MenuForm,* which allows me to easily add the Options and Center on Screen commands to the system menu. If you're interested in how to make your own folding dialog boxes, you can search for the Folding/Unfolding Handling region, which shows how it's done.

There are only two key items about the user interface I wanted to point out. The first is that clicking the Abort Program button calls *Process.GetCurrentProcess ( ).Kill ( )*, which is identical to calling the *TerminateProcess* API. I originally started to call the .NET *Application.Exit* method, but looking at what it does with Lutz Roeder's Reflector (*http://www.aisto.com/roeder /dotnet/*), it is a little too kind in how it asks the windows and threads in your application to

shut down. Because an assertion is indicating that you have a bad state, I felt that it was safer to have this button do the death kill to avoid partial transactions or race conditions.

The last interesting thing in the user interface was getting the clipboard to always work. Like the *OpenFileDialog,* the *ClipBoard* class in .NET relies on COM to do some of its work. While we would all love for COM to finally die the hard death it deserves, we're stuck with it and its nasty Single Threaded Apartment (STA) model. In order for it to work, the clipboard code requires that your thread be marked with the *STAThreadAttribute*. I wanted to solve this because that is an onerous requirement and because copying the assertion data is so important.

I was all set to do the interop work to directly call the Windows clipboard API functions when I ran across a cool trick from Jeff Atwood (*http://www.codinghorror.com/blog/archives /000429.html*): spawn your own thread, set its state to STA, and do the clipboard operation in that thread. I wrapped up Jeff's idea in the *Wintellect.Utility.SmartClipboard* class so you could reuse it.

The first major hurdle I wanted to tackle was getting a minidump file of the process written. It's simple enough to make a call to *MiniDumpWriteDump*, the Windows API that does all the work, but that minidump file won't be readable by any debugger. The problem is that the API is designed for writing dumps of other processes, not for being called from your own process. In the native version of SUPERASSERT, I used inline assembly language to simulate making the call to *MiniDumpWriteDump* and allow you to write a perfect minidump file from inside your own process.

Even though there's no inline IL in .NET applications, which is a scary thought all on its own, I figured there had to be a way I could do some Ninja hacking and get *MiniDumpWriteDump* working inside the process. Alas, no amount of sneaking around the code in a black suit worked. I tried everything to get this working inside the process with just .NET code. The only way I was able to write a minidump file from inside the process was to write a native C++ DLL that mimicked the way I had done the writing in the native version of SUPERASSERT. Given the fact that I was then going to have to support three separate DLLs, one for each CPU type .NET runs on, that was going to be a mess to manage.

However, I could get good minidump files from *MiniDumpWriteDump* when using it to write dumps of other processes. That meant that to keep the code all .NET, I was going to have to write a process that my assertion would spawn. The assertion code would pass on its process ID or name on the command line to this other program to tell it what to dump, which is basically the same thing as writing the dump from inside my own process. Although it's not exactly how I wanted the code to be, the DiagnosticHelper executables achieves the desired result of a minidump file that SOS can process.

The big feature of course, is getting all the thread's call stacks and variables. As you can guess, that one was the hardest to get working. At the initial glance, I thought it might be relatively easy because I'd noticed in the .NET Framework 2.0 documentation that the *StackTrace* class has a new constructor that takes a *Thread* object. The idea is that you can pass in any *Thread*

object and get that thread's stack. That gave me some hope of enumerating the threads from inside the application and getting their corresponding *Thread* objects.

You may have noticed that the *Process.Threads* property is a *ProcessThreadCollection* that contains the *ProcessThread* objects for all the native threads in the process. Thinking that there might be a way to convert those *ProcessThread* objects into the equivalent *Thread* object, I spent some serious quality time with the compiler and Reflector trying and looking at ideas. Alas, there's absolutely no way to get the list of *Thread* objects that I could in turn pass to *StackTrace*. Even if I could, that would still not achieve the goal of getting the locals and parameters.

What I really wanted was a way that I could work around the whole security system in .NET so I could get those locals and parameters. Although the security protections are a great feature of .NET, they can sometimes get in the way of fun tools. If given enough time, I probably could find some way to wander the stack and extract the locals, but I certainly wouldn't be doing it from straight .NET code. That meant that I had to do some serious thinking and look at the big picture.

As we all know, a debugger can see everything inside a process. My thinking was that there was nothing stopping me from spawning off a debugger on myself. That would definitely work and get me the information that I wanted to present. Because I already had the dialog box set up to spawn off CDB, I couldn't see any reason why I couldn't tell CDB to load SOS and gather all the data for me.

When I presented the first version of SUPERASSERT.NET in my Bugslayer column, that's exactly what I did. I created a temporary file with the commands to execute and passed that on the CDB command line. Those commands loaded SOS, opened up a logging file I specified, and ran the SOS *!clrstack* command to perform the magic. The bad news was that the *!clrstack* command is essentially broken and doesn't always return the parameters and locals correctly. The other problem with this approach is that you're required to install the Debugging Tools for Windows on every machine to have access to CDB.

To get what I wanted, I turned next to the CLR Debugging API, which you can read about at *http://msdn2.microsoft.com/en-us/library/ms404520(VS.80).aspx*. This certainly looked like the way to go, but with approximately 102 COM interfaces, I certainly wasn't looking forward to grinding through writing a native C++ EXE to be a debugger. Just as I was starting to sketch out exactly what I was going to have to do, the CLR Debugging Team handed all of us a major present: the CLR Managed Debugger Sample, also known as *MDBG*. You can download MDBG at *http://www.microsoft.com/downloads/details.aspx?familyid=38449a42-6b7a-4e28- 80ce-c55645ab1310&displaylang=en*.

As part of their internal testing of the debugging APIs, the CLR Debugging Team had written a test system completely in .NET that wrapped the entire COM-based API. This eventually evolved into MDBG, and they released it as source code so others could write debugging tools without grinding through the mind-numbing COM interfaces. The CLR Debugging Team did a major service to the community by releasing this code and certainly made my life a heck of a lot easier! This meant that I could do a complete .NET solution for the debugger portion.

From a high level, the idea is to spawn the debugger and have it attach back to the process with the assertion. Once attached, it will open up a file where it can write data. The debugger will enumerate the threads and walk the stack for each thread. In each stack frame, it will dump the parameters and locals. The code I wrote turns out to be almost as easy as that description.

Listing 3-2 shows the .\DiagnosticHelper\StackWriter.cs file that does the work to do all the CLR debugger work and stack writing. As you can see, most of the code is concerned with writing out the XML file. If the code looks a bit familiar, that's because it's based on a blog entry by Mike Stall, *http://blogs.gotdotnet.com/jmstall/archive/2005/11/28/snapshot.aspx*. Mike is a developer on the CLR Debugging Team, and you definitely need to subscribe to his blog because there are all sorts of interesting tips about debugging and using the CLR Debugging API.

#### **Listing 3-2** StackWriter.cs

```
/*------------------------------------------------------------------------------ 
 * Debugging Microsoft .NET 2.0 Applications 
 * Copyright © 1997-2006 John Robbins -- All rights reserved. 
               -----------------------------------------------------------------------------*/ 
using System; 
using System.Diagnostics; 
using System.Collections.Generic; 
using System.Text; 
using System.IO; 
using System.Xml; 
using System.Globalization; 
using Microsoft.Samples.Debugging.MdbgEngine; 
using System.Reflection; 
namespace DiagnosticHelper 
{ 
    /// <summary> 
    \frac{1}{1} The class that will walk the stack of a specific process and write the
    /// output to an XML file. 
    /// </summary> 
    internal class StackWriter 
    { 
        // The process Id we're to work on. 
        private Int32 processId; 
        // The XML output filename. 
        private String fileName; 
        // The number of levels to expand objects. 
        private Int32 levels; 
        // The flag that if true has this class show locals even if source is 
        // not available. 
        private Boolean noSymLocals; 
        // Flag to indicate if arrays are supposed to be expanded also. 
        private Boolean showArrays; 
         /// <summary> 
         /// Initializes a new instance of the <see cref="StackWriter"/> class.
```

```
/// </summary> 
/// <param name="processId"> 
/// The process id to dump the stack on. 
/// </param> 
/// <param name="fileName"> 
/// The name of the output file to write. 
// / </param>
/// <param name="levels">
/// How many levels deep to display object fields. 
/// </param> 
/// <param name="noSymLocals">
/// If set to <c>true</c> will show locals for methods that don't have 
// source.
/// </param> 
/// <param name="showArrays"> 
/// if set to <c>true</c> expands array values. 
/// </param> 
public StackWriter ( Int32 processId , 
                     String fileName , 
                      Int32 levels , 
                      Boolean noSymLocals , 
                      Boolean showArrays ) 
{ 
    // Check the parameters. 
    Debug.Assert ( 0 != processId , "0 != processId" ); 
    if ( 0 == processId )
    { 
        throw new ArgumentException ( Constants.InvalidParameter , 
                                        "processId" ); 
    } 
    Debug.Assert ( false == String.IsNullOrEmpty ( fileName ) , 
                    "false == String.IsNullOrEmpty ( fileName )" ); 
    if ( true == String.IsNullOrEmpty ( fileName ) ) 
    { 
        throw new ArgumentException ( Constants.InvalidParameter , 
                                        "fileName" ); 
    } 
    this.processId = processId; 
    this.fileName = fileName; 
    this.levels = levels; 
    this.noSymLocals = noSymLocals; 
    this.showArrays = showArrays; 
    errorMessage = String.Empty; 
} 
private String errorMessage; 
/// <summary> 
/// Gets the error message for error returns. 
/// </summary> 
/// <value> 
/// The error message. 
// / </value>
public String ErrorMessage 
{ 
    get { return ( errorMessage ); } 
}
```

```
// The XmlWriter used everywhere. 
private XmlWriter xw; 
// The process name we're snapping. This is set in the 
// IsDotNetInProcess method. 
private String processName; 
// The process we'll be debugging. 
private MDbgProcess proc; 
/// <summary> 
/// Does the work to walk the stack and write to a file. 
/// </summary> 
/// <returns> 
/// One of the <see cref="ReturnCodes"/> enumerations. 
/// </returns> 
public Int32 Execute ( ) 
{ 
    // The value we'll be eventually returning. 
    Int32 retValue = (Int32)ReturnCodes.ERROR_SUCCESS; 
    // Before we get too far into the code, let's see if .NET is in the 
    // process. If not, jump out immediately. 
    if ( false == IsDotNetInProcess ( ) ) 
    { 
        errorMessage = Constants.DotNetNotInProcess; 
        return ( (Int32)ReturnCodes.ERROR_NO_DOTNET_IN_PROCESS ); 
    } 
    try 
    { 
        // Create us a debugger! 
        MDbgEngine debugger = new MDbgEngine ( ); 
        // Create the XML file. 
        xw = XmlWriter.Create ( fileName ); 
        try 
        { 
            // Do the attach. 
            proc = debugger.Attach ( processId ); 
            // Drain all events until we have completed the attach. 
            DrainAttachEvents ( debugger , proc ); 
            // Start with ye olde process. 
            xw.WriteStartElement ( "process" , 
     "http://schemas.wintellect.com/diagnostics/SuperAssertStackDump" ); 
            // Poke on a few attributes. 
            WriteProcessElementAttributes ( ); 
            // Hu Ra! Let's go! 
            DumpAllThreads ( ); 
        } 
        finally 
        { 
            // Make sure to always detach or the process is dead. 
            if (null != proc){
```

```
proc.Detach ( ).WaitOne ( ); 
            } 
            // Close off the XML files. 
            if (null != xw){ 
                xw.WriteEndDocument ( ); 
                 xw.Flush ( ); 
                xw.Close ( ); 
            } 
        } 
    } 
    // Means we weren't able to write the XML file. 
    catch ( UnauthorizedAccessException ex ) 
    \{retValue = (Int32)ReturnCodes.E_ACCESSDENIED; 
        errorMessage = ex.Message; 
    } 
    return ( retValue ); 
} 
private void DumpAllThreads ( ) 
{ 
    // Grab all the threads. 
    MDbgThreadCollection tc = proc.Threads; 
    foreach ( MDbgThread t in tc ) 
    { 
        // Write out the thread only if there's actually something on 
        // the stack. 
        if ( true == t.HaveCurrentFrame ) 
        { 
            try 
            { 
                xw.WriteStartElement ( "thread" ); 
                 xw.WriteAttributeString ( "tid" , 
                        t.Id.ToString ( CultureInfo.InvariantCulture ) ); 
                 xw.WriteStartElement ( "callstack" ); 
                 foreach ( MDbgFrame f in t.Frames ) 
                 { 
                     DumpFrame ( f ); 
                 } 
            } 
            finally 
            { 
                 // Finish off call stack. 
                xw.WriteEndElement ( ); 
                 // Finish off thread. 
                 xw.WriteEndElement ( ); 
            } 
        } 
    } 
} 
private void DumpFrame ( MDbgFrame f ) 
{
```

```
// Skip the managed/native transitions stuff. 
    if ( false == f.IsInfoOnly ) 
    { 
        try 
        { 
             xw.WriteStartElement ( "frame" ); 
             WriteFrameElementAttributes (f);
             // Let's start with the arguments. 
             try 
             { 
                 xw.WriteStartElement ( "arguments" ); 
                 foreach ( MDbgValue v in f.Function.GetArguments ( f ) ) 
                 { 
                     DumpValue ( v ); 
                 } 
             } 
             finally 
             { 
                 // Close of <arguments>. 
                 xw.WriteEndElement ( ); 
             } 
             // Party on the locals. 
             try 
             { 
                 xw.WriteStartElement ( "locals" ); 
                 // Write out only the actual values if there's source 
                 // or the user is telling me to do it anyway. 
                 if ( ( null != f.SourcePosition ) || 
                       ( true == noSymLocals ) ) 
                 { 
                     foreach ( MDbgValue v in 
                                     f.Function.GetActiveLocalVars ( f ) ) 
                     { 
                         DumpValue ( v ); 
                     } 
                 } 
             } 
             finally 
             { 
                 xw.WriteEndElement ( ); 
             } 
        } 
        finally 
         { 
             // Close off <frame>. 
             xw.WriteEndElement ( ); 
        } 
    } 
} 
private void DumpValue ( MDbgValue v ) 
{ 
    DumpValueWorker ( v , levels ); 
}
```

```
private void DumpValueWorker ( MDbgValue v , Int32 depth ) 
{ 
    // Take a quick look at the name. If it's one of those auto created 
    // things, skip it. 
    if ( true == IsCompilerCreatedVariable ( v.Name ) ) 
    { 
        return; 
    } 
    try 
    { 
        xw.WriteStartElement ( "value" ); 
        xw.WriteAttributeString ( "name" , v.Name ); 
        xw.WriteAttributeString ( "type" , v.TypeName ); 
        // Always show the value for the item. 
        String val = v.GetStringValue (0, true);
        // Special case empty values coming from GetStringValue. 
        if ( val == "'\0'" )
        { 
            val = "\\0";} 
        xw.WriteAttributeString ( "val" , val ); 
        // Is it recursion time!? 
        if ( depth >= 1 )
        { 
            // Dump sub items. 
            if ( true == v.IsComplexType ) 
            { 
                MDbgValue [] fields = SafeGetFields ( v ); 
                if ( ( null != fields ) && ( fields.Length > 0 ) ) 
                 { 
                     try 
                     { 
                         xw.WriteStartElement ( "fields" ); 
                         foreach ( MDbgValue v2 in fields ) 
                         { 
                             DumpValueWorker ( v2 , depth - 1 ); 
                         } 
                     } 
                     finally 
                     { 
                         // Close off <fields>. 
                         xw.WriteEndElement ( ); 
                     } 
                } 
            } 
            else if ( ( true == v.IsArrayType ) && 
                        ( true == showArrays ) ) 
            { 
                MDbgValue [] items = v.GetArrayItems ( ); 
                if ( ( null != items ) && ( items.Length > 0 ) ) 
                { 
                     try 
                     {
```

```
xw.WriteStartElement ( "fields" ); 
                         foreach ( MDbgValue v2 in items ) 
                         { 
                              DumpValueWorker ( v2, depth - 1 );
                         } 
                     } 
                     finally 
                     { 
                         // Close off <fields>. 
                         xw.WriteEndElement ( ); 
                     } 
                 } 
            } 
        } 
    } 
    finally 
    { 
        // Close off <value>. 
        xw.WriteEndElement ( ); 
    } 
} 
// I've seen cases in Visual Basic apps where calling GetFields has 
// NullReferenceException problems. 
private static MDbgValue [] SafeGetFields ( MDbgValue v ) 
{ 
    MDbgValue [] fields; 
    try 
    { 
        fields = v.GetFields ( ); 
    } 
    catch ( NullReferenceException ) 
    { 
        fields = null;} 
    return ( fields ); 
} 
private static Boolean IsCompilerCreatedVariable ( String name ) 
{ 
    return ( name.StartsWith ( "CS$" , 
                         StringComparison.InvariantCultureIgnoreCase ) ); 
} 
private void WriteFrameElementAttributes ( MDbgFrame f ) 
{ 
    String func = f. Function. FullName;
    String moduleName = f.Function.Module.CorModule.Name; 
    xw.WriteAttributeString ( "function" , func ); 
    xw.WriteAttributeString ( "module" , moduleName ); 
    if ( null != f.SourcePosition ) 
    { 
        String source = f.SourcePosition.Path; 
        String line = f.SourcePosition.Line.ToString ( 
                                           CultureInfo.InvariantCulture );
```

```
xw.WriteAttributeString ( "source" , source ); 
        xw.WriteAttributeString ( "line" , line ); 
    } 
} 
private void WriteProcessElementAttributes ( ) 
{ 
    // We'll add a few attributes for each identification. 
    xw.WriteAttributeString ( "name" , processName ); 
    xw.WriteAttributeString ( "timestamp" , 
               DateTime.Now.ToString ( CultureInfo.InvariantCulture ) ); 
} 
// The MDBG API does the right thing when you attach to a process that 
// doesn't have .NET loaded, it waits until .NET shows up. 
// Unfortunately, for a stack-n-go app like this, that's not an ideal 
// situation. I'll cheat a bit and look to see if MSCORWKS.DLL is 
// loaded in the process, which means .NET is there. Note that this is 
// a change from .NET 1.1 to .NET 2.0. There's only one garbage
// collector DLL, MSCORWKS.DLL for both workstation and server. 
private Boolean IsDotNetInProcess ( ) 
{ 
    Process targetProc = Process.GetProcessById ( processId ); 
    for ( int i = 0 ; i < targetProc.Modules.Count; i++){ 
        // Get the filename. 
        string currModName = 
               Path.GetFileName ( targetProc.Modules [ i ].ModuleName );
        // Save off the process name. 
        if ( i == 0 )
        { 
            processName = currModName; 
        } 
        // I've only got to look for MSCORWKS.DLL as that's the only 
        // CLR DLL for both workstation and servers in .NET 2.0. 
        if ( 0 == String.Compare ( currModName , 
                                    "mscorwks.dll" , 
                         StringComparison.InvariantCultureIgnoreCase ) ) 
        { 
            // Good enough. 
            return ( true ); 
        } 
    } 
    return ( false ); 
} 
// Once you first attach to a process, you need to drain a bunch of fake 
// startup events for thread-create, module-load, etc. 
// Lifted right from Mike Stall's samples. 
private static void DrainAttachEvents ( MDbgEngine debugger , 
                                         MDbgProcess proc ) 
{ 
    bool fOldStatus = debugger.Options.StopOnNewThread; 
    // Skip while waiting for AttachComplete 
    debugger.Options.StopOnNewThread = false;
```

```
proc.Go ( ).WaitOne ( ); 
            Debug.Assert ( proc.StopReason is AttachCompleteStopReason ); 
            if ( !( proc.StopReason is AttachCompleteStopReason ) ) 
            { 
                 throw new InvalidOperationException ( 
                                                   Constants.InvalidDebugAttach ); 
            } 
            // Needed for attach 
            debugger.Options.StopOnNewThread = true; 
            // Drain the rest of the thread create events. 
            while ( proc.CorProcess.HasQueuedCallbacks ( null ) )
            { 
                proc.Go ( ).WaitOne ( ); 
                Debug.Assert ( proc.StopReason is ThreadCreatedStopReason ); 
                if ( !( proc.StopReason is ThreadCreatedStopReason ) ) 
                 { 
                     throw new InvalidOperationException ( 
                                                   Constants.InvalidDebugAttach ); 
                } 
            } 
            debugger.Options.StopOnNewThread = fOldStatus; 
        } 
    } 
}}
```
As you read Listing 3-2, you can see how trivial it actually is to attach a debugger to the process. You create an instance of *MDbgEngine* and call its *Attach* method. Right after you attach, in a regular debugger, you'd ask for notifications for all thread creates, module loads, and other interesting events, because that's the CLR Debugging API telling you what's in the process. In the case for my code, I don't care about those, so I'm going to drain all of those off events in the *DrainAttachEvents* method at the bottom of the file.

The CLR Debugging API is interesting because of the fact that if you attach to a process that has no .NET in it, the CLR Debugging API will wait in the process until the hosted runtime shows up. In my case, I want only to do the actual debugging attach if .NET is already loaded and running in the process. Consequently, before I call *Attach*, I take a quick peek to ensure that MScorwks.dll is loaded in the process. If it's not, I'll report that there's no .NET in the process. If SUPERASSERT.NET spawns the DiagnosticHelper code, .NET is there and running. However, there's nothing stopping someone from executing the DiagnosticHelper executable from a command prompt. I wanted to handle the case in which .NET wasn't loaded. The reason is that the DiagnosticHelper code will just sit there until .NET loads. If you accidentally attach to Notepad.exe, you're going to be waiting a very long time for .NET to load.

The *DumpAllThreads* and *DumpFrame* methods take care of enumerating the threads and call stacks respectively. While I could have chosen to show threads that had native code or managed-native transitions, I chose to limit the dumping to only the managed code parts. If you would like to extend SUPERASSERT.NET, it would be nice to offer the option to show all the data.

The *DumpFrame* method is also where the key work of dumping out the parameters and locals occurs. In .NET applications, you'll always have the parameter values because that information is part of the metadata in the assembly itself. The locals are part of the .pdb files, so unless they are found by the CLR Debugging API, you won't see them. The .pdb files are loaded only locally, not out of your Symbol Server, so they must be next to the binaries in the file system. I don't know about you, but it amazes me that 388 lines of code, including comments, can do that much work.

Whereas it's easy to use the CLR Debugging API, integrating it into your application is a completely different matter. Originally, I had my DiagnosticHelper executable linking against the MDBGCore.dll that shipped as part of the Framework SDK. In a meeting with the CLR Debugging Team, they pointed out two issues with that version of MDBGCore.dll. The first was that there were numerous bugs fixed in the released MDBG source code, so I'd be much better off with that version. The second was that the licensing agreement would not allow me to redistribute that DLL.

When I started linking my code against the MDBG source code versions, I found that parts of the MDBGCore.dll had been pulled out into separate DLLs, MDBGEng.dll, Corapi.dll, and Corapi2.dll. Because I didn't want to add three more DLLs to what you had to distribute, I started looking for a way to combine the code for those DLLs into the actual DiagnosticHelper executable.

My initial thought was that I could use Michael Barnett's excellent ILMerge utility (*http://research.microsoft.com/~mbarnett/ilmerge.aspx*) to combine the binaries together. ILMerge will take separate .NET assemblies and mash them together into a single assembly. The .NET 2.0 version also merges the .pdb files together so you'll have full source debugging. Initially, this approach worked, and I was very happy to have a single DiagnosticHelper.exe that took care of minidump file writing in addition to the stack walking.

Regrettably, I ran into a problem with my DiagnosticHelper.exe. I had a utility that did a ton of interop, and I recompiled it to run under .NET 2.0 so I could take advantage of the better startup performance and working set tuning. Because I didn't want to tackle the many P/Invoke declarations to ensure that it worked with 64-bit, I took the easy route and set the compiler's /platform switch to x86 to force the utility to run with the 32-bit version of the CLR when running on my x64 machine.

Being the good developer I think I am, I added SUPERASSERT.NET through the App.Config file so I could get the killer assertion dialog box. On the first assertion in my utility, I clicked the Walk Stacks button and was looking at a crash dialog box from the spawned off Diagnostic-Helper.exe. The unhandled exception follows and is wrapped for readability:

```
Unhandled Exception: System.ComponentModel.Win32Exception: 
   Only part of a ReadProcessMemory or WriteProcessMemory request was completed 
   at System.Diagnostics.NtProcessManager.GetModuleInfos(Int32 processId, 
                                                       Boolean firstModuleOnly) 
   at System.Diagnostics.Process.get_Modules()
```

```
at DiagnosticHelper.StackWriter.IsDotNetInProcess() in 
                   C:\Dev\3Book\Disk\DiagnosticHelper\StackWriter.cs:line 343 
at DiagnosticHelper.StackWriter.Execute() in 
                   C:\Dev\3Book\Disk\DiagnosticHelper\StackWriter.cs:line 58 
at DiagnosticHelper.Program.Main(String[] args) in 
                   C:\Dev\3Book\Disk\DiagnosticHelper\Program.cs:line 79
```
The exception is occurring at the for loop in *IsDotNetInProcess* where I'm calling *targetProc. Modules.Count* to get the module count. I was quite stumped when I ran the AssertTest.exe program, which is the unit test for the whole SUPERASSERT.NET code, and was able to manually execute the exact same DiagnosticHelper.exe and get the correct stack output. Whenever I ran DiagnosticHelper.exe against my utility, I always had the unhandled *Win32Exception*.

That's when it dawned on me that what was happening was as I described in Chapter 2; the default on Win64 systems is for the .NET application to run as a 64-bit binary. My 32-bit utility was asking a 64-bit binary to walk its stack, and the CLR Debugging API does not support that. I thought that all I would have to do is build the DiagnosticHelper.exe code, set the */platform* switch to the three CPUs that .NET runs on, run ILMerge on each of those to jam in the three MDBG DLLs, and I'd be set. The first run of ILMerge gave me an error stating that it did not support merging assemblies that had different PE architectures set, so the only step left was to bring the source code for the three MDBG DLLs I needed into DiagnosticHelper and build it three different ways. I was already going to have three separate DiagnosticHelper-*CPU*.exe programs, and I didn't want a total of three separate MDBG DLLs just to run ILMerge on them.

Of course, I would immediately run into a doozy of a problem bringing the code together: Corapi2.dll is written entirely in IL. That's the DLL that has all the P/Invoke marshalling definitions in it. I'm not sure why it's all written in IL when it could have accomplished the same thing in C#. However, I was certainly not looking forward to the prospect of manually converting all the IL to C# to bring it into the DiagnosticHelper project.

Fortunately, I'm a man armed with tools and wouldn't let the piddling problem of different languages stop me. I took the compiled Corapi2.dll, loaded it into the amazing Reflector, loaded Denis Bauer's fantastic Reflector.FileDisassembler add-in (*http://www.denisbauer.com /NETTools/FileDisassembler.aspx*), and decompiled the IL directly to C#. I threw the output files together into the DiagnosticHelper project along with the C# source code for MDBGEng.dll and Corapi.dll and had everything compiling together in no time. In the .\DiagnosticHelper directory are the three different projects that all contain the same source files but compile to the three CPU-specific versions.

I also updated the AssertDialog.cs file, where Diagnostic-*CPU*.exe is started, to look at the *ImageFileMachine* type of MScorlib.dll because that has CPU-specific code in it so it always will reflect the type of runtime you're actually executing under. The *Wintellect.Utility.RuntimeInfo* class does the actual work, and you can look at that code if you're curious.

The DiagnosticHelper-*CPU*.exe utility might be something you want to consider using on its own because it can generate minidump files and call-stack XML files any time you need them.

I've found it much easier to use in ASP.NET test systems than messing with WinDBG or CDB to simply snap a minidump file. Run the CPU-specific version you need at a command prompt to look at all the options you can pass to the program to output the dumps or call stacks any way you want.

To display the cool tree list view, I used an article from the always excellent Code Project by Thomas Caudal (*http://www.codeproject.com/cs/miscctrl/treelistview.asp*). The code was written for .NET 1.0 and was three years old when I looked at it. I ported the code over to .NET 2.0 and tweaked the code to work on all Microsoft operating systems. Note that I concentrated only on the parts of the code I needed for SUPERASSERT.NET, so not everything's been tested under .NET 2.0. I greatly appreciate Thomas's letting me use his code.

In the .\Caudal.Windows.Forms\Test\StackReader directory is a standalone test program that will let you view DiagnosticHelper-*CPU*.exe–produced stack walks. It was the unit test for the control, but it's there if you need it. It's not built as part of the normal book code build, so you'll need to build it on your own.

# <span id="page-50-0"></span>**Trace, Trace, Trace, and Trace**

Assertions might be the best proactive programming trick you can learn, but trace statements, if used correctly with assertions, will truly allow you to debug your application without the debugger. For some of you old programmers out there, trace statements are essentially *printf*style debugging. You should never underestimate the power of *printf*-style debugging because that's how most applications were debugged before interactive debuggers were invented. Tracing in the .NET world is intriguing because when Microsoft first mentioned .NET publicly, the key benefits were not for developers but rather for network administrators and IT workers responsible for deploying the applications developers write. One of the critical new benefits Microsoft listed was the ability of IT workers to easily turn on tracing to help find problems in applications! I was quite stunned when I read that because it showed Microsoft responding to the pain our end users experience when dealing with buggy software.

The trick to tracing is analyzing how much information you need for solving problems on machines that don't have the development environment installed. If you log too much, you get large files that are a real pain to slog through. If you log too little, you can't solve your problem. The balancing act requires having just enough logged to avoid a last-minute, 5,000-mile plane trip to a customer who just duplicated that one nasty bug—a plane trip in which you have to sit in the middle seat between a crying baby and a sick person. In general, good logging balance means that you need two levels of tracing: one level to give you the basic flow through the software so that you can see what's being called when and another level to add key data to the file so that you can look for data-stream–dependent problems.

Unfortunately, each application is different, so I can't give you an exact number of trace statements or other data marks that would be sufficient for your log. One of the better approaches I've seen is giving some of the newer folks on the team a sample log and asking whether they can get enough of a clue from it to start tracking down the problem. If they give up in disgust after an hour or two, you probably don't have enough information. If after an hour or two they can get a general idea of where the application was at the time of the corruption or crash, you've got a good sign that your log contains the right amount of information.

The problem of having too much tracing output, while not as common as having too little, is bad also. When there's too much tracing, you have two problems. The first is that the tracing does slow down your application. On one consulting job we worked on, the tracing overhead on a production box made it impossible to turn on tracing for peak usage times. Too much tracing also makes it much harder to find the problems because you're wading through tens of pages to find that one special nugget of information you need. When you use your trace logs to do the debugging and you find yourself skipping lots of output, you need to question seriously if that data is necessary and if it's not, remove those traces.

As I mentioned in Chapter 2, you must have a team-wide logging system. Part of that logging system design has to consider the format of the tracing, especially so that debug build tracing is easier to deal with. Without that format, tracing effectiveness quickly vanishes because no one will want to wade through a ton of text that constantly repeats worthless data. The good news for .NET applications is that Microsoft did quite a bit of work to make controlling the output easier.

Before I jump into the different platform-specific issues, I want to mention one extremely cool tool you always need to have on your development machines: DebugView. My former neighbor Mark Russinovich wrote DebugView and many other outstanding tools that you can download from Sysinternals (*www.sysinternals.com/utilities/debugview.html*). The price is right (free!), and Mark's tools solve some very difficult problems, so you should subscribe to the Sysinternals RSS feed to be notified immediately where there are new tools or versions available. While you're there, you should also subscribe to Mark's blog if you want to read some of the best writing on hard-core system-level debugging in the world. DebugView monitors any calls to the user mode *OutputDebugString* or the kernel mode *DbgPrint*, so you can see any debug output when your application isn't running under a debugger. What makes DebugView even more useful is that it can burrow its way across machines, so you can monitor from a single machine all the machines that are part of a distributed system.

# <span id="page-51-0"></span>**Basic Tracing**

As I mentioned earlier, Microsoft made some marketing noise about tracing in .NET applications. In general, they did a good job creating a clean architecture that better controls tracing in realworld development. I already mentioned the *Trace* object during the assertion discussion, which is designed to use for your own tracing. Like the *Debug* object, the *Trace* object uses the concept of *TraceListeners* to handle the output. In your development, you'll want your assertion code to do the same thing. The *Trace* object's method calls are active only if *TRACE* is defined. The default for both debug and release build projects created by Visual Studio is to have *TRACE* defined, so the methods are probably already active.

The *Trace* object has four overloaded methods to output trace information: *Write*, *WriteIf*, *WriteLine*, and *WriteLineIf*. You can probably guess the difference between *Write* and *WriteLine*, but understanding the *\*If* methods is a little more challenging: they allow for conditional tracing. If the first parameter to the *\*If* method evaluates to *true*, the trace happens; evaluating to *false* means it doesn't. That's quite convenient, but it possibly could lead to some big performance problems if you're not careful. For example, if you write code like that shown in the first portion of the next snippet, you will incur the overhead of the string concatenation every time the line executes because the determination for doing the actual tracing occurs inside the *Trace.WriteLineIf* call. You're much better off following the second method in the next snippet, in which you use an *if* statement to make the call to *Trace.WriteLine* only when you need to, minimizing how often you must incur the string concatenation overhead.

```
// Paying the overhead every time 
Trace.WriteLineIf ( bShowTrace , "Parameters: x=" + x + "y =" + y) ;
// Causing the concatenation only when necessary 
if ( true == bShowTrace ) 
{ 
   Trace.WriteLine ("Parameters: x=" + x + " y =" + y) ;
}
```
I think the .NET designers did us all a favor when they added the *TraceSwitch* class. With the *\*If* methods for the *Trace* object allowing for conditional compilation, it took only a small step to define a class that provided for multiple levels of tracing and a consistent way to set them. The most important part of *TraceSwitch* is the name it's given in the first parameter of the constructor. (The second parameter is a descriptive name.) The name enables you to control the switch from outside the application, which I'll talk about in a moment. *TraceSwitch* objects wrap a tracing level. The levels are shown in Table 3-1. To check whether *TraceSwitch* matches a particular level, you use a set of properties, such as *TraceError*, that returns *true* if the switch condition is met. Combined with the *\*If* methods, using *TraceSwitch* objects is quite straightforward.

```
public static void Main ( ) 
{ 
    TraceSwitch TheSwitch = new TraceSwitch ( "SwitchyTheSwitch", 
                                               "Example Switch" ); 
    TheSwitch.Level = TraceLevel.Info ; 
    Trace.WriteLineIf ( TheSwitch.TraceError , 
                        "Error tracing is on!" ) ; 
    Trace.WriteLineIf ( TheSwitch.TraceWarning , 
                        "Warning tracing is on!" ) ; 
    Trace.WriteLineIf ( TheSwitch.TraceInfo , 
                       "Info tracing is on!" ) ; 
    Trace.WriteLineIf ( TheSwitch.TraceVerbose , 
                        "VerboseSwitching is on!" ) ;
```
}

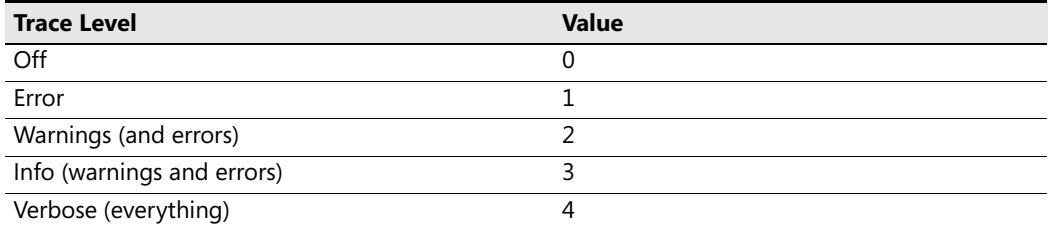

#### **Table 3-1** *TraceSwitch* **Levels**

The real magic of *TraceSwitch* objects is that they allow you to easily set them from outside the application in the ubiquitous .Config file. The *switches* element under the *system.diagnostics* element is where you specify the *add* elements to add and set the name and level. A complete configuration file for an application follows this paragraph. Ideally, you have a separate *TraceSwitch* object for each assembly in your application. Keep in mind that the *TraceSwitch* settings can also be applied to the global Machine.Config.

```
<?xml version="1.0" encoding="UTF-8" ?> 
<configuration> 
   <system.diagnostics> 
        <switches> 
            <add name="Wintellect.ScheduleJob" value="4" /> 
            <add name="Wintellect.DataAccess" value="0" /> 
        </switches> 
    </system.diagnostics> 
</configuration>
```
The number-one sentiment about tracing is that it's very cool to set a *TraceSwitch* externally in the .config file, but getting the *TraceSwitch* to reread the .config file while the app is running is a big concern. In the .NET Framework 1.x, you have to do all the work yourself manually. But in the .NET Framework 2.0, the *Trace* object has a static method, *Refresh*, that will force a reread of the configuration files and update any trace switches as appropriate.

Instead of everyone writing their own file change watcher, I wrote a little class called *Wintellect. Diagnostics.ConfigTraceSwitchWatcher*, which you can instantiate in your apps to get the *TraceSwitch* updates easily. The class sets a *FileSystemWatcher* on the directory that contains your application .config file, and when it changes, *ConfigTraceSwitchWatcher* will automatically call the *Trace.Refresh* method to automatically update all *TraceSwitches*. The only interesting part of the implementation was ensuring the correct name of the App.Config when running under the special debugging helper, \*.vshost.exe, for Windows Forms and Console applications.

Back in the Assert, Assert, Assert, and Assert sections, I discussed two of the *TraceListener*s included with the Framework Class Library (FCL): *TextWriterTraceListener* and *Event*-*LogTraceListener*. Whereas those two have the problem that they don't show the stack traces for assertions, they will show everything from one of the *Trace.Write\** calls. In .NET 2.0, Microsoft has added several other *TraceListener*-derived classes that you may find useful.

The *FileLogTraceListener* class from the *Microsoft.VisualBasic.Logging* namespace is a great new listener because it automatically handles log file rollover on a per-date or per-week basis. Additionally, the class has options to limit disk space usage and to specify the file output directory. If you've been doing any .NET server development, you've probably already written your own version of the *FileLogTraceListener* class. It's nice to see this functionality incorporated into the FCL.

I've already mentioned a couple of the others: *ConsoleTraceListener*, *DelimitedListTraceListener*, and *XmlWriterTraceListener*. All three of those are derived from *TextWriterTraceListener*, and you can tell by the names what they do with their output. However, I need to explain some of the issues with the *XmlWriterTraceListener*. The following code snippet shows manually creating and writing to an *XmlWriterTraceListener*, and Listing 3-3 shows the example output.

#### **Listing 3-3** Example *XmlWriterTraceListener* output

```
XmlWriterTraceListener xwtl = new XmlWriterTraceListener ( "Foo.xml" ); 
Trace.Listeners.Add ( xwtl ); 
Trace.WriteLine ( "Hello there, XmlWriterTraceListener!" ); 
Trace.WriteLine ( "Nice to have you as part of .NET 2.0" ); 
xwtl.Flush ( ); 
xwtl.Close ( ); 
<E2ETraceEvent xmlns="http://schemas.microsoft.com/2004/06/E2ETraceEvent"> 
    <System xmlns="http://schemas.microsoft.com/2004/06/windows/eventlog/system"> 
        <EventID>0</EventID> 
        <Type>3</Type> 
        <SubType Name="Information">0</SubType> 
        <Level>8</Level> 
        <TimeCreated SystemTime="2006-03-06T14:55:42.6553629-05:00" /> 
        <Source Name="Trace" /> 
        <Correlation ActivityID={00000000-0000-0000-0000-000000000000}" /> 
        <Execution ProcessName="ConsoleApplication1.vshost" 
                  ProcessID="3100" 
                   ThreadID="10" /> 
        <Channel/> 
        <Computer>TIMON</Computer> 
    </System> 
    <ApplicationData>Hello there, XmlWriterTraceListener!</ApplicationData> 
</E2ETraceEvent> 
<E2ETraceEvent xmlns="http://schemas.microsoft.com/2004/06/E2ETraceEvent"> 
    <System xmlns="http://schemas.microsoft.com/2004/06/windows/eventlog/system"> 
        <EventID>0</EventID> 
        <Type>3</Type> 
        <SubType Name="Information">0</SubType> 
        <Level>8</Level> 
        <TimeCreated SystemTime="2006-03-06T14:55:42.8272379-05:00" /> 
        <Source Name="Trace" /> 
        <Correlation ActivityID="{00000000-0000-0000-0000-000000000000}" /> 
        <Execution ProcessName="ConsoleApplication1.vshost" 
                   ProcessID="3100" 
                   ThreadID="10" /> 
        <Channel/> 
        <Computer>TIMON</Computer>
```

```
</System> 
    <ApplicationData>Nice to have you as part of .NET 2.0</ApplicationData> 
</E2ETraceEvent>
```
As you read the Listing 3-3 XML output, you can see the first problem is that there's a ton of stuff written on each trace statement. When I get to the *TraceSource* discussions later in the chapter, I'll explain why the *XmlWriterTraceListener* is doing the heavy writing. Suffice it to say, you won't be doing massive detailed tracing with the *XmlWriterTraceListener*, but it's perfect for general tracing in your application. The subsequent, and bigger, issues with the output might be difficult to see in the book, but if you opened this file with the XML editor in Visual Studio 2005, the second E2ETraceEvent node has a squiggly red line under it indicating the error: "XML document cannot contain multiple root level elements."

As a wise developer once told me: there are two types of XML, well formed and garbage. Some have argued that the *XmlWriterTraceListener* does not output valid XML for performance reasons. That may be the case, but if I'm turning on super-heavy tracing, I'm probably not going to want to spew that much data for a single trace anyway. Whatever the reason, it's what we have to deal with.

Any discussion of basic tracing wouldn't be complete if I didn't mention the open source log4net project you can find at *http://logging.apache.org/log4net/*. It's a derivation of the Java log4j project and offers many ways of controlling exactly what type of tracing output your heart desires. In our consulting business we've run into many projects using log4net that have excellent results.

### **Tracing in ASP.NET Applications and XML Web Services**

In the .NET 1.1 days, ASP.NET tracing used a completely different system than everything else in .NET. The old way is still supported for backwards compatibility, so I do want to discuss it. However, at the end of this section, I'll describe how to easily merge both tracing systems into one so that everything's consistent across your Web interface in addition to your business logic pieces.

The *System.Web.UI.Page* class has its own *Trace* property that returns an instance of type *System.Web.TraceContext* based on the *HttpContext* of the page. The two key methods for *TraceContext* are *Write* and *Warn*. Both handle tracing output, but the *Warn* method writes the output in red. Each method has three overloads, and both take the same parameters: the usual message and category with message overload, but also one that takes the category, message, and *System.Exception*. That last overload writes out the exception message and callstack. To avoid extra overhead processing when tracing isn't enabled, check whether the *IsEnabled* property is *true*.

The easiest way to turn on tracing is to set the *Trace* attribute to *true* inside the *@Page* directive at the top of your .aspx files.

<%@ Page Trace="true" %>

That magic little directive turns on a ton of tracing information that appears directly at the bottom of the page, which is convenient, but it will be seen by both you and the users. In fact, there's so much tracing information that I really wish it were divided into several levels. Although seeing the Cookies and Headers Collections in addition to the Server Variables is nice, most of the time you don't need them. All sections are self-explanatory, but I want to point out the Trace Information section because any calls you make to *TraceContext* appear here. Even if you don't call *TraceContext.Warn*/*Write*, you'll still see output in the Trace Information section because ASP.NET reports when several of its methods have been called. This section is also where the red text appears when you call *TraceContext.Warn*.

Setting the *Trace* attribute at the top of each page in your application is tedious, so the ASP.NET designers put a section in Web.Config that allows you to control tracing. This tracing section, named, appropriately enough, *trace* element, is shown here:

```
<?xml version="1.0" encoding="utf-8" ?> 
<configuration> 
   <system.web> 
        <trace 
            enabled="false" 
            requestLimit="10" 
            mostRecent="true" 
            pageOutput="false" 
            traceMode="SortByTime" 
            localOnly="true" 
        /</system.web> 
</configuration>
```
The *enabled* attribute dictates whether tracing is turned on for this application. The *request-Limit* attribute indicates how many trace requests to cache in memory on a per-application basis. (In just a moment, I'll discuss how to view these cached traces.) The new-to-.NET 2.0 *mostRecent* attribute, tells ASP.NET to keep the most recent *requestLimit* traces. If *mostRecent* is *false*, your tracing will match the .NET 1.1 way, which was to stop tracing after the *requestLimit* count was met. The *pageOutput* element tells ASP.NET where to show the trace output. If *pageOutput* is set to *true*, the output appears on the page just as it would if you set the *Trace* attribute in the *Page* directive. You probably won't want to change the *traceMode* element so that the Trace Information section in the trace is sorted by time. If you do want to see the sort-by category, you can set *traceMode* to *SortByCategory*. The final attribute, *localOnly*, tells ASP.NET whether the output should be visible only on the local machine or visible to any client applications.

To see cached traces when *pageOutput* is false, append the HTTP handler, *Trace.axd*, to the application directory, which will show a page that allows you to choose the stored trace you'd like to see. For example, if your directory is *http://www.wintellect.com/schedules*, to see the stored traces, the path would be *http://www.wintellect.com/schedules/trace.axd*.

As you can see, if you're not careful with tracing, your end users will be looking at them, which is always a little scary since developers are notorious for trace statements that could be career limiting if the output fell into the wrong hands. Luckily, setting *localOnly* to *true* keeps the trace viewing only on the local server, even when accessing the trace log through the Trace.axd HTTP handler. To view your application trace logs, you'll simply have to use the greatest piece of software known to humankind, Terminal Services, so that you can access the server directly from your office and don't even have to get up from your desk. You'll want to update the *customErrors* section of Web.Config so that you have a *defaultRedirect* page, preventing your end users from seeing the ASP.NET "Server Error in '*AppName*' Application" error if they try to access *Trace.axd* from a remote machine. You'll also want to log that someone tried to access *Trace.axd*, especially because an attempted access is probably an indication of a hacker.

You've probably guessed the limitation of the old ASP.NET means of tracing. Your user interface tracing goes to one location, and all your class libraries are sending theirs through *Trace.Write-Line*, so they go to a different location. In the previous edition of this book, I had to write a *TraceListener* that would take care of mapping the *System.Diagnostic.Trace* object to the ASP.NET page so you could see them. Fortunately, with .NET 2.0, Microsoft now provides that code inside the FCL in the form of the *WebPageTraceListener*. The only problem is that ASP.NET does not automatically add it to the *Trace.Listeners* collection. You will need to include the following lines in all your Web.Config files to ensure that you have all your tracing going through *TraceContext* so you can see it:

```
<system.diagnostics> 
        <trace autoflush="true" indentsize="4"> 
            <listeners> 
                  <add name="webListener" 
                        type="System.Web.WebPageTraceListener, 
                        System.Web, 
                        Version=2.0.0.0, 
                        Culture=neutral, 
                        PublicKeyToken=b03f5f7f11d50a3a"/> 
            </listeners> 
        </trace> 
    </system.diagnostics>
```
# <span id="page-57-0"></span>**Advanced Tracing**

The tracing system consisting of the *Trace* object is quite good and will generally suffice for all small- and medium-sized applications as is. However, the *Trace* object is not perfect and can lead to some issues. The main problem is that there's only one *Trace* object global to the application domain. As you move into larger industrial-strength applications, the global, one-size-fits-all nature of the *Trace* object becomes a hindrance because all threads in the application domain must go through the bottleneck of the single tracing object. In heavily multithreaded applications, your goal is to use as much of the time-slice given to your thread as possible. If you are artificially giving up your time slice because of synchronization, you're slowing down your application.

The second problem with a single *Trace* object is that everyone sharing the same object can quickly overload you with data. Although you can use *TraceSwitch* options to control output,

you can become overwhelmed when you have to turn on tracing for multiple pieces of a large application. You'll be sorting through lots of potential output you don't really want to see in many cases.

Another problem with the existing *Trace* object in larger applications is that the output is limited to just the string passed to *Trace.Write\**. In real-world apps, many times, such as when tracing into error handling code, you want to add lots of additional output, such as the call stack, process information, thread information, and so on. While you could programmatically add that data into every place where you think you might need it in your trace output, it would be much better if you could dynamically change the data output in the configuration file.

To rectify these problems, Microsoft added several new features to the FCL. The biggest is the *TraceSource* class, which is a *Trace* object you can instantiate. The idea is that you'll instantiate a *TraceSource* for each of your major subsystems so you can avoid blocking across them. Microsoft also extended the existing *TraceListener* class with all sorts of new output options. To take advantage of the new output options, they've added a *SourceSwitch*, which is like a *TraceSwitch* on steroids. Finally, they've also added a *TraceFilter* class to allow better filtering of output.

Because code and pictures are worth a thousand words, the best way for me to show how the new enhancements work is to show some code and a picture of how things work. Listing 3-4 is a simple program that shows using a *TraceSource* along with the other options now available for large application tracing control. Read over the code because it wasn't until I wrote the code that I started seeing the amazing power of the new tracing functionality.

#### **Listing 3-4** The TraceSource, TraceListener, and TraceFilter features

```
using System; 
using System.Collections.Generic; 
using System.Text; 
using System.Diagnostics; 
namespace TraceSourceExample 
{ 
    class Program 
    { 
        static void ShowAllTraceMethods ( TraceSource trc ) 
        { 
            // The simplest method. Notice that it takes parameters, which is a 
            // big improvement over the Trace object. 
            trc.TraceInformation ( "The simplest trace method with {0}{1}" , 
                                    "params" , "!" ); 
            // The method to trace an event based on the TraceEventType enum. 
            trc.TraceEvent ( TraceEventType.Error , 100 , "Pretend error!" ); 
            // The method to make dumping out data easy. 
            trc.TraceData ( TraceEventType.Information , 
                             50 , "Some" , "pretend" , "data." );
```

```
// The method to record a transfer. This method is primarily for 
        // the XmlWriterTraceListener. See the text for more discussion. 
        trc.TraceTransfer ( 75 , "What was transferred?" , 
            new Guid ( "7b5fcdbc-913e-43bd-8e39-ee13c062ecc3" ) ); 
    } 
    static void Main ( string [] args ) 
    { 
        // Create the TraceSource for this program. Like the Trace 
        // object, the TraceSource.Listeners collection starts out with 
        // the DefaultTraceListener. 
        TraceSource trc = new TraceSource ( "HappySource" ); 
        // Set the switch level for this TraceSource instance so 
        // everything is shown. The default for TraceSource is to *not*
        // trace. The default name of the switch is the same as the 
        // TraceSource. You'll probably want to be sharing Switches across 
        // TraceSources in your development. 
        trc.Switch.Level = SourceLevels.All; 
        // Trace to show the default output. 
        ShowAllTraceMethods ( trc ); 
        // The TraceListener class has a very interesting new property, 
        // TraceOutputOptions, which tells the TraceListener the additional 
        // data to automatically display. 
        trc.Listeners [ "Default" ].TraceOutputOptions = 
            TraceOptions.Callstack | TraceOptions.DateTime | 
            TraceOptions.ProcessId | TraceOptions.ThreadId | 
            TraceOptions.Timestamp; 
        // Now all the trace calls in the Debug Output window will show 
        // all the data included in the TraceOutputOptions. 
        ShowAllTraceMethods (trc);
        // Filtering allows you to apply a limiter to the TraceListener 
        // directly. That way you can turn on tracing, but apply more 
        // smarts to the actual output so you can better separate the 
        // wheat from the chaff on a production system. 
        EventTypeFilter evtFilt = 
            new EventTypeFilter ( SourceLevels.Error ); 
        // Apply the filter to the DefaultTraceListener. 
        trc.Listeners [ "Default" ].Filter = evtFilt; 
        // The only output in the Debug Output window will be from the 
        // TraceEvent method call in ShowAllTraceMethods. 
        ShowAllTraceMethods ( trc ); 
        trc.Flush ( ); 
        trc.Close ( ); 
    } 
}
```
}

After I'd written that code, I ran across a wonderful blog entry from Mike Rousos (*http://blogs.msdn.com/bclteam/archive/2005/03/15/396431.aspx*), a member of the Base Class Library Team, talking about the *TraceSource*. The blog had a graphic that showed where the various classes fit together. For those of you who are graphical thinkers, I took Mike's idea and expanded it so you could see how a trace flows through the new tracing system.

Figure 3-7 shows three different *TraceSource* instances in use by an app. When a *Trace\** method is called, it checks the *Switch*-derived class in the *TraceSource.Switch* property to see if the condition on the *Trace\** method matches. If the condition doesn't match, nothing is traced. Notice that a *Switch* class can be shared between *TraceSource* instances (see B and C in the diagram). If the *Switch*-derived condition is met, the *TraceSource* loops through its *Listeners* collection calling the appropriate *TraceListener.Trace\** method. (In the .NET Framework 2.0 documentation, you'll see that the *TraceListener* class has numerous new properties and methods.)

If the individual *TraceListener* class has a *TraceFilter* instance in the *TraceListener.Filter* property, before any output is sent, the *TraceListener* checks to see if *TraceFilter.ShouldTrace* returns *true*. If it does not, no output is sent. If *ShouldTrace* returns *true*, the output is sent to that *TraceListener*'s internal writing method.

In Figure 3-7, *TraceSource* instance B has a single *TraceListener* instance called X1 set in its *TraceListeners* collection, and *TraceSource* C has a single *TraceListener* called Y1. However, the *TraceSource* objects are sharing a *Switch 2*, so any initial matching on the *TraceSource.Trace\** methods for B or C will be filtered identically. In the case of the two *TraceListeners*, they both share a filter, *Filter 2*, so any filtering will apply to both.

At the top of Listing 3-4, the *ShowAllTraceMethods* calls each of the methods in a *TraceSource* instance dedicated to tracing. The first method, *TraceInformation*, is for the simplest tracing, and after I talk about the other methods, you probably won't want to use it for your tracing because it has no flexibility for controlling output externally. The main method you'll want to use is *TraceEvent* because it allows you to assign a *TraceEventType* enumeration to indicate the level of tracing. The second parameter is the numeric identifier for the trace. With that parameter, you either uniquely identify tracing or assign a specific value to a class to help identify tracing output at a glance. There are three overloads to *TraceEvent*, but the big news is that one takes variable-length parameters so you can pass a formatting string and get your data displayed nicely in the trace.

The *TraceData* method also accepts the trace identifier, but its main purpose is to allow you to pass either an object array or multiple parameters so the trace output shows them separated by commas. If you are dealing with data objects whose *ToString* method does the heavy lifting, the *TraceData* call can be your dependable friend. In general, you'll nearly always use *TraceEvent*.

The final method, *TraceTransfer*, was designed to work hand in glove with the *XmlWriterTrace-Listener*. If you look back at the output of *XmlWriterTraceListener* in Listing 3-3, you might have noticed a *Correlation* element with an *ActivityID* attribute that looks like a GUID. *TraceTransfer* sets the internal GUID that the *XmlWriterTraceListener* will use until the next time a call to

*TraceTransfer* sets a new GUID. You can assign a GUID to major activities in your application, such as login handling, so you can quickly scan the *XmlWriterTraceListener* output looking for logical operations in your tracing.

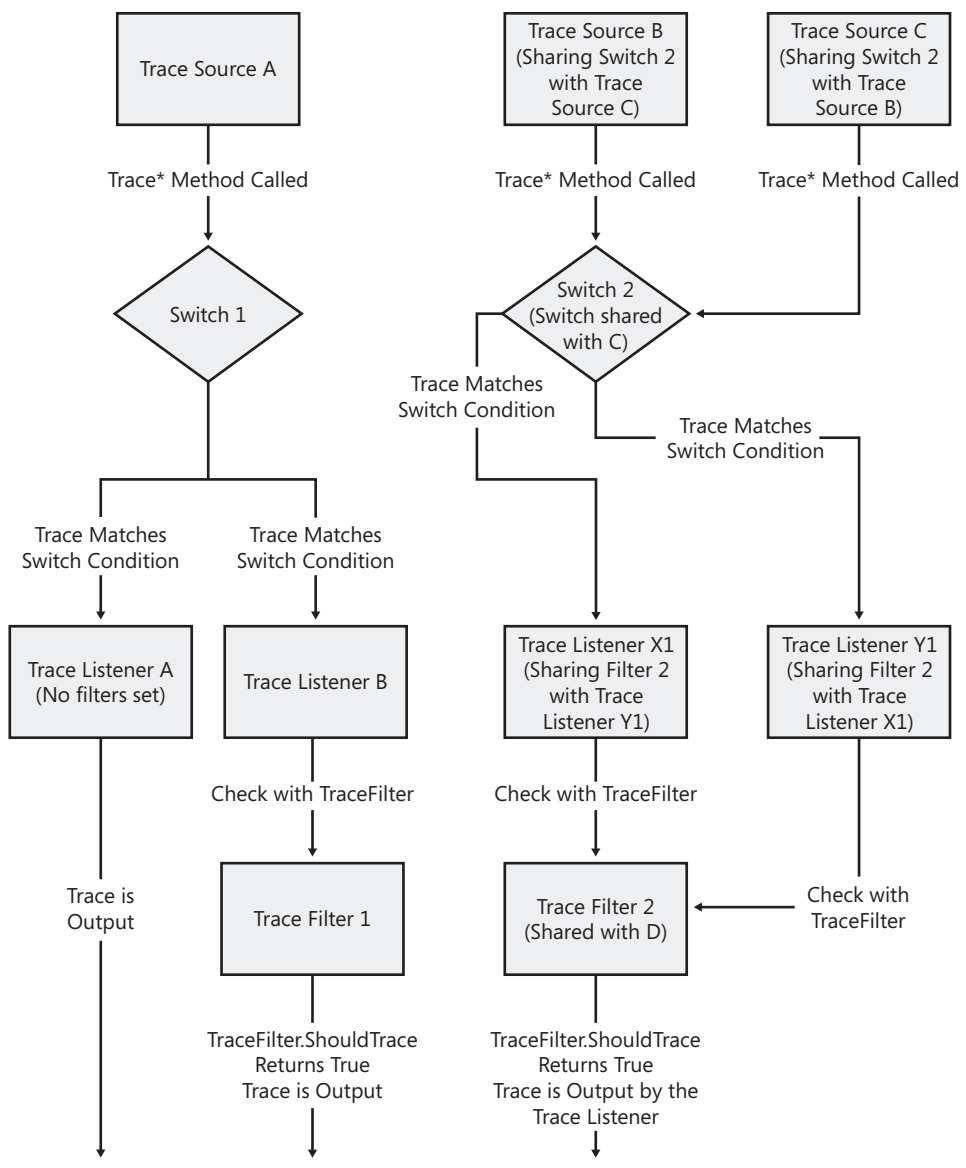

**Figure 3-7** Data flow of TraceSource to output

I'm willing to bet that only the largest applications will use *TraceTransfer* and the *ActivityID*. That's because the first parameter of both the *TraceEvent* and *TraceData* methods is a *TraceEvent*-*Type*, and it's worth mentioning how much this has grown in the .NET Framework 2.0. In the .NET Framework 1.x, you were limited to *Error*, *Warning*, *Info*, and *Verbose* with a *TraceSwitch*.

Table 3-2 shows all the values of the *TraceEventType* enum and what they are for. As you can see, *Start*, *Stop*, *Resume*, and *Transfer* are all called activity types. Since one of the primary uses of tracing is to determine which operations occurred and the order in which they occurred, these new tracing events make that extremely easy. To see just the activity tracing, you can set the *TraceSource.Switch.Level* to *SourceLevels.ActivityTracing*.

| TraceEventType Value | <b>Usage</b>                                                                                           |
|----------------------|----------------------------------------------------------------------------------------------------|
| Critical             | Unrecoverable errors and exceptions in the application                                                 |
| Error                | Recoverable errors the application handled, such as invalid logins                                     |
| Warning              | Unusual activity that may need exploration, such as data not being<br>in the proper format             |
| <b>Information</b>   | Normal operation information, such as a user logging in or out                                         |
| Verbose              | Debugging information, such as entering and exiting a method                                           |
| Start                | The activity type indicating a logical operation started                                               |
| Stop                 | The activity type indicating that a logical operation stopped                                          |
| Suspend              | The activity type indicating that a logical operation was suspended                                    |
| Resume               | The activity type indicating that a logical operation was restarted                                    |
| <b>Transfer</b>      | The activity type indicating that a change in the correlation ID<br>(that is, a call to TraceTransfer) |

**Table 3-2** *TraceEventType* **Values**

While programmatically manipulating *TraceSource* instances is possible, as shown back in Listing 3-4, the real action is in manipulating the tracing from the application's configuration file. Listing 3-5 shows the App.Config file of a program that has two *TraceSource* instances, *HappySource* and *GiddySource*. (Remember, anything you can put in App.Config you can put in Web.Config.) The *sources* element is where you configure the individual *TraceSource* instances in a *source* element for each instance you want to configure. The two required attributes to the *source* element are the self-explanatory *name* and *switchName*. By associating a *Switch* instance with the *TraceSource*, you can control the output for the *TraceSource* instance. Keep in mind that *Switch* instances can be shared across multiple *TraceSource* instances.

Underneath the *source* element, you can specify any *TraceListeners* you want to associate with that *TraceSource*. You can add and remove any items from the *TraceSource.Listeners* property and dynamically create new *TraceListener*s directly from the configuration file, just as you can in the .NET Framework 1.x.

What's most interesting in Listing 3-5 is the *sharedListeners* element with which you can create *TraceListener* instances that are shareable across all *TraceSource* instances in the application. As you can see in the listing, you will still need to add the shared instance to the individual *Trace-Sources*. In the *XmlWriterTraceListener* added in Listing 3-5, I also show how to apply a *Trace-Filter* to a *TraceListener*. The new *traceOutputOptions* attribute allows you to specify the *TraceOptions* you want applied to the *TraceListener*. Whereas I added that filter to the *TraceListener* being shared across all *TraceSource* instances, you can also add those *TraceFilters* to *TraceListeners* that you add to an individual *TraceSource* instance.

The last piece of Listing 3-5 is the *switches* element, with which you configure individual *Switch* instances. The only difference in the *switches* element in the .NET Framework 2.0 from the .NET Framework 1.x is that the *value* attribute can now take string values that are passed to the switch constructor to set the value instead of numbers like the original *TraceSwitch* class.

As you can see, the amount of control that you have over your tracing in the configuration with the .NET Framework 2.0 is simply amazing. The icing on the cake is the new ability in the .NET Framework 2.0 to tell you the exact line in the configuration file that's not correct, so those of us who have spent hours pulling our hair out looking for problems in our configuration file can now start growing some of it back.

#### **Listing 3-5** Example App.Config setting *HappySource* and *GiddySource*

```
<?xml version="1.0" encoding="utf-8"?> 
<configuration> 
    <system.diagnostics> 
        <!-- The <sources> is where you configure the TraceSource instances in 
             your application. --> 
        <sources> 
            <!-- Configure the HappySource TraceSource instance. The 
                 switchName attribute associates the Switch-derived class with 
                 the TraceSource. The Switch classes are configured in the 
                 <switches> section below, reminiscent of the TraceSwitch 
                 classes in .NET 1.1. 
            --> 
            <source name="HappySource" switchName="HappySwitch"> 
                <listeners> 
                    <!-- Add a TextWriterTraceListener just to the individual 
                         TraceSource called HappyName. --> 
                    <add name="myTextListener" 
                         type="System.Diagnostics.TextWriterTraceListener" 
                         initializeData="TextWriterOutput.txt"/> 
                    <!-- Remove the DefaultTraceListener from just 
                         HappySource. --> 
                    <remove name="Default"/> 
                    <!-- Add the shared listener. --> 
                    <add name="myXmlListener"/> 
                </listeners> 
            </source> 
            <source name="GiddySource" switchName="GiddySwitch"> 
                <listeners> 
                    <!-- Add a ConsoleTraceListener just to Giddy. --> 
                    <add name="myConsoleListener" 
                         type="System.Diagnostics.ConsoleTraceListener"/> 
                    <!-- Remove the DefaultTraceListener. --> 
                    <remove name="Default"/> 
                    <!-- Add the shared listener. --> 
                    <add name="myXmlListener"/> 
                </listeners> 
            </source> 
        </sources> 
        <!-- In <sharedListeners> you can add trace listeners to ALL 
             TraceSource instances in your application at once. Note that you
```

```
may *add* only TraceListeners here. You cannot remove them. If 
             you want to remove the DefaultTraceListener, you must do what I 
             did above. --> 
        <sharedListeners> 
            <!-- I'll add an XmlWriterTraceListener and set the output options 
                 as well as a filter. You can do these same operations for an 
                 individual TraceSource as well. --> 
            <!-- Notice the traceOutputOptions attribute. The values come from 
                 the TraceOption enumeration.--> 
            <add name="myXmlListener" 
                 type="System.Diagnostics.XmlWriterTraceListener" 
                 initializeData="SharedOutput.XML" 
                 traceOutputOptions="DateTime, Timestamp, Callstack"> 
                <!-- Apply a brand new filter to this trace listener. This 
                     will filter everything but SourceLevels.Warning and 
                     higher. --> 
                <filter type="System.Diagnostics.EventTypeFilter" 
                        initializeData="Warning"/> 
            </add> 
        </sharedListeners> 
        <switches> 
            <!-- Have HappySwitch report everything. --> 
            <add name="HappySwitch" value="All" /> 
            <!-- Have GiddySwitch list only errors. --> 
            <add name="GiddySwitch" value="Error"/> 
        </switches> 
    </system.diagnostics> 
</configuration>
```
# <span id="page-64-0"></span>**Comment, Comment, Comment, and Comment**

One day, my friend François Poulin, who was working full-time on maintaining some code that someone else wrote, came in wearing a button that said, "Code as if whoever maintains your code is a violent psychopath who knows where you live." François is by no means a psychopath, but he did have a very good point. Although you might think your code is the model of clarity and completely obvious, without descriptive comments, it is as bad as raw assembly language to the maintenance developers. The irony is that the maintenance developer for your code can easily turn out to be you! Not too long before I started writing the second edition of this book, I received an e-mail message from a company I had worked for nearly 13 years ago asking me whether I could update a project I had written for them. It was an amazing experience to look at code I wrote that long ago! I was also amazed at how bad my commenting was. Remember François's button every time you write a line of code.

Our job as engineers is twofold: develop a solution for the user, and make that solution maintainable for the future. The only way to make your code maintainable is to comment it. By "comment it," I don't mean simply writing comments that duplicate what the code is doing; I mean documenting your assumptions, your approach, and your reasons for choosing the approach you did. You also need to keep your comments coordinated with the code. Normally mild-mannered maintenance programmers can turn into raving lunatics when they're trying to update code that does something different from what the comments say it's supposed to do. As Norm Schryer, a researcher at AT&T, so wonderfully said: "If the code and the comments disagree, then both are probably wrong."

I use the following approach to commenting:

- Each function or method needs a sentence or two that clarifies the following information:
	- ❑ What the routine does
	- ❑ What assumptions the method makes
	- ❑ What each input parameter is expected to contain
	- ❑ What each output parameter is expected to contain on success and failure
	- ❑ Each possible return value
	- ❑ Each exception directly thrown by the method
- Each part of the function that isn't completely obvious from the code needs a sentence or two that explains what it's doing.
- Any interesting algorithm deserves a complete description.
- Any nontrivial bugs you've fixed in the code need to be commented with the bug number and a description of what you fixed.
- Well-placed trace statements, assertions, and good naming conventions can also serve as good comments and provide excellent context to the code.
- Comment as if you were going to be the one maintaining the code in five years.
- Avoid keeping dead code commented out in source modules whenever possible. It's never really clear to other developers whether the commented-out code was meant to be removed permanently or removed only temporarily for testing. Your version control system is there to help you revert to areas of code that no longer exist in current versions.
- If you find yourself saying, "This is a big hack" or "This is really tricky stuff," you probably need to rewrite the function instead of commenting it.

Proper and complete documentation in the code marks the difference between a serious, professional developer and someone who is playing at it. Donald Knuth, author of the seminal *The Art of Computer Programming* series of books, once observed that you should be able to read a well-written program just as you read a well-written book. Although I don't see myself curling up by the fire with a copy of the TeX source code, I strongly agree with Dr. Knuth's sentiment.

I recommend that you study Chapter 32, "Self-Documenting Code," of Steve McConnell's phenomenal book, *Code Complete, 2nd Edition* (Microsoft Press, 2005). I learned to write

comments by reading this chapter. If you comment correctly, even if your maintenance programmer turns out to be a psychopath, you know you'll be safe.

Some of you may be questioning the earlier line in which I say that you need to document each exception directly thrown by the method. As I discussed back in the "Custom Code Analysis Rules" section in Chapter 2, the exceptions that are directly thrown by the method are the ones that the programmer is much more interested in handling. If you start documenting every possible exception value that can be thrown by every method your code calls, you'll end up listing every exception in the entire Framework Class Library (FCL). It's reasonable to document an exception thrown by a private helper method for a public method because that's just common sense code separation. However, documenting exceptions that can be thrown deep inside the FCL will just confuse all the users of your API.

Since I'm discussing comments, I need to mention how much I love the XML documentation comments, especially now that they are supported by all languages from Microsoft. The main reason is that those XML files produced by the compiler are what's used to build your Intellisense. That alone should be reason enough to produce them religiously.

You can read the help documentation for the specifics, but as I pointed out in Chapter 2, the <*exception*> tag is one of the most important but one that everyone forgets. That's why I wrote the Code Analysis rule to flag errors when you're not using it. Another tag that everyone forgets is the <*permission*> tag, with which you can document the permissions you demand for your code to run.

I like the XML documentation comments so much, I built a moderately complicated macro, *CommenTater*, in Chapter 7 Extending the Visual Studio IDE, that takes care of adding and keeping your XML documentation comments current in addition to ensuring that you're adding them. Although my macro is useful, Roland Weigelt's outstanding GhostDoc add-in (*http://www.roland-weigelt.de/ghostdoc/*) is what you really want. It's one of those tools that you'll wonder how you can live without.

For example, I had a method called *Initialize*, which took a path string. Right-clicking the method and selecting Document This from the menu automatically filled in the following documentation:

```
/// <summary> 
/// Initializes the specified path. 
/// </summary> 
/// <param name="path">The path.</param> 
void Initialize ( String path ) 
{ 
    ... 
}
```
The beauty of GhostDoc is that it has some serious smarts built in and does an excellent job of figuring out what a big chunk of text should be. You can also add your own rules and analysis in the configuration. It can greatly cut down on a huge chunk of tedious typing for all those simple methods.

The part of GhostDoc that will make you say *Whoa!* is when you ask it to document an inherited method that you're overloading. It automatically pulls in the base class's documentation, thus saving you a huge amount of time. Of course, it is still your job to ensure that the documentation is the best possible, but I'm all in favor of any helping hand to speed up the process.

Once you have that excellent XML documentation file being produced by the compiler, you'll want to turn to using it to produce your documentation. In the .NET 1.x days, we all used the open source NDOC program, but alas, NDOC is no more. Fortunately, Microsoft is, at the time I write this, working on releasing their internal tool to produce help files, SandCastle. The tool looks very promising and is actively under development. You can find more information on SandCastle at *www.sandcastledocs.com*. A Community Technical Preview (CTP) was available at the time I wrote this, but SandCastle was undergoing quite a bit of change so I wasn't able to use it in time for the book's release. As soon as SandCastle releases, I will integrated it into the book's source code to produce appropriate help files and release the changes.

If you are serious about producing help files from your XML documentation comments, you'll need to turn to a nice product from Innovasys, Document! X (*http://www.innovasys.com/products /documentx.asp*). It will not only produce help that makes it easy to integrate that help into the Visual Studio Help system, Innovasys will give you the Dynamic Help capability free. Its integration the IDE is excellent, so you can edit your comments in a WYSIWYG editor so you'll know exactly what the output will look like. Additionally, Document! X supports documenting databases, XSD Schemas, and other code documentation.

# <span id="page-67-0"></span>**Summary**

This chapter presented the best proactive programming techniques you can use to debug during coding. The best technique is to use assertions everywhere so that you gain control whenever a problem occurs. The SUPERASSERT.NET assertion code in Wintellect.Diagnostics.dll should help you narrow down problems without needing to get into a debugger at all. In addition to assertions, proper tracing and comments can make maintaining and debugging your code much easier for you and others. The more time you spend debugging your code during development, the less time you'll have to spend debugging it later and the better the quality of the final product.